**V ANEXOS**

# **V.1ANEXO A**

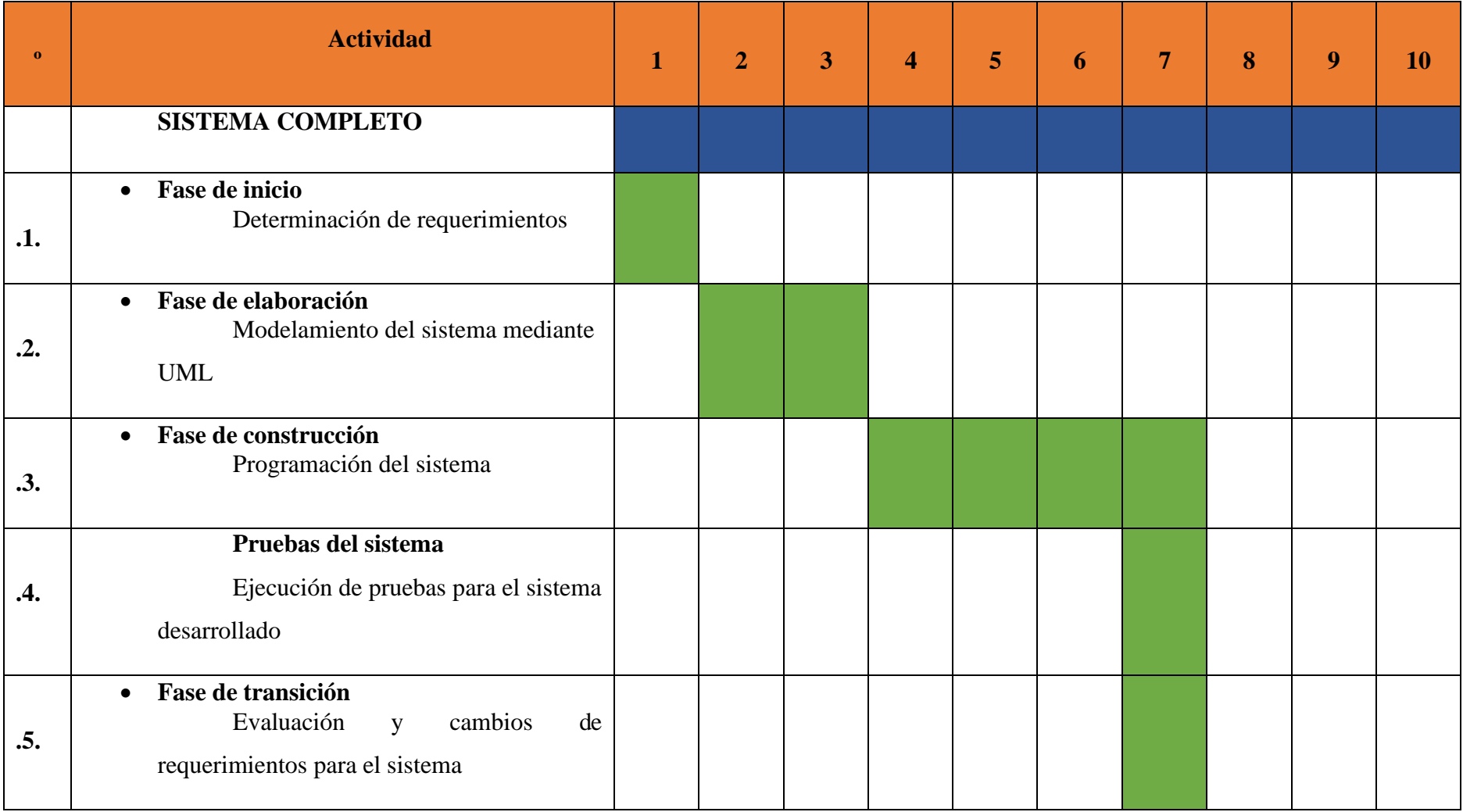

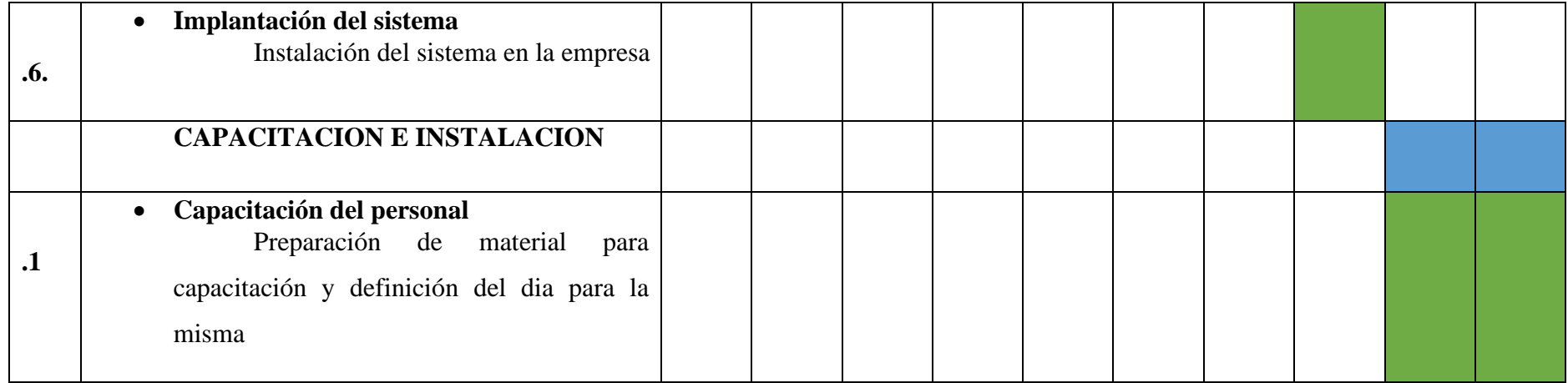

Tabla 80. Anexo A

# **V.2ANEXO B**

# **1. Cálculo del presupuesto para el componente 1**

Presupuesto/ justificación

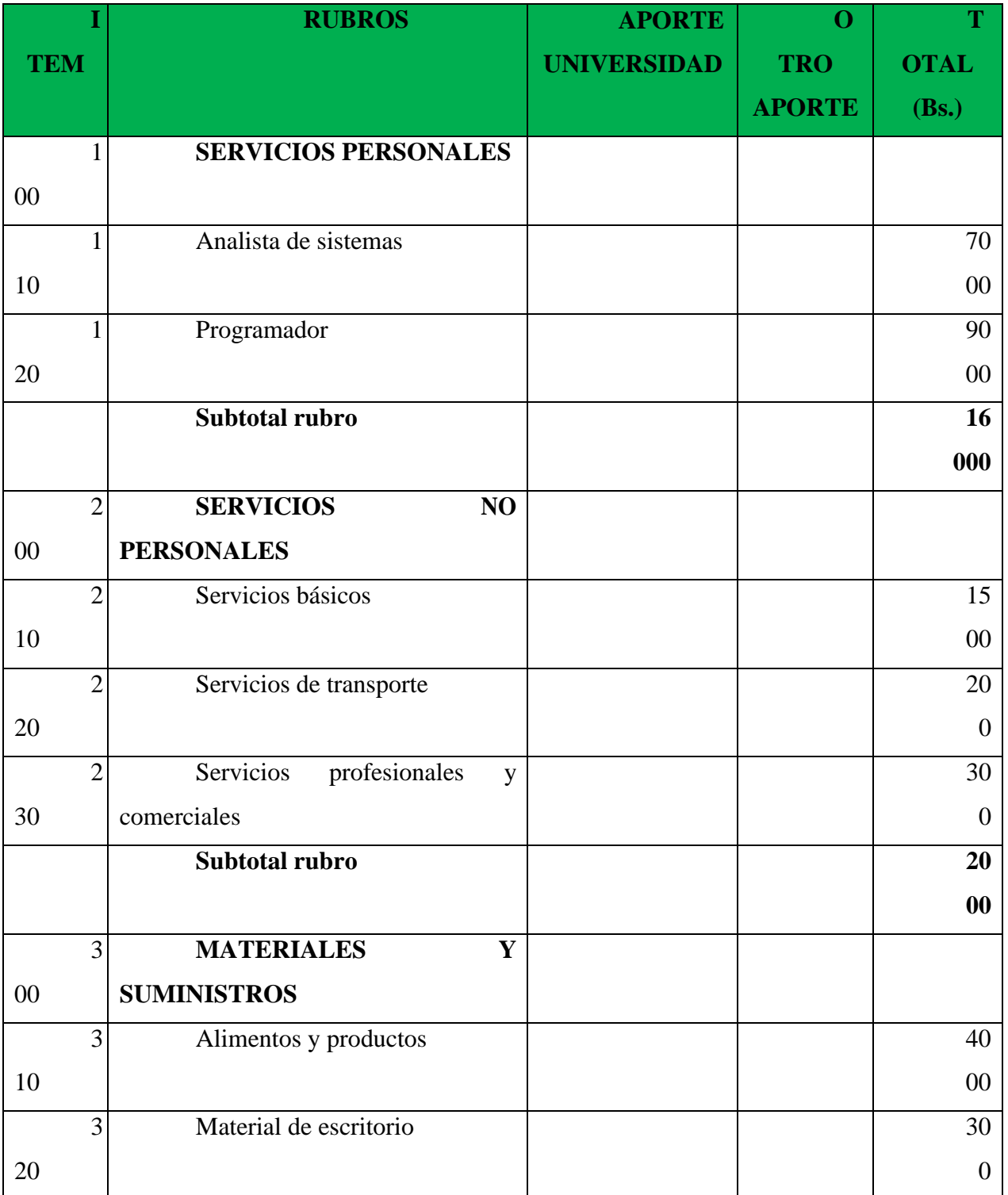

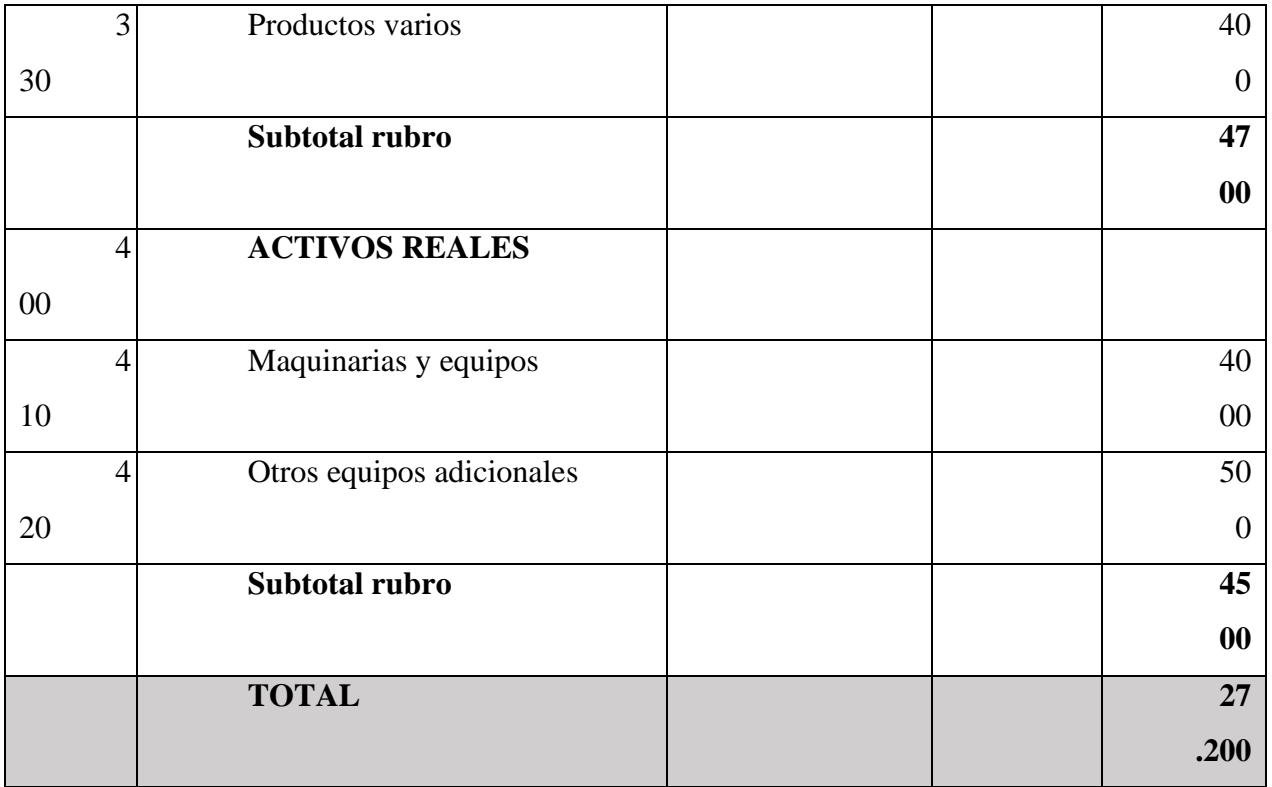

Tabla 81. Resumen del presupuesto del Proyecto

## **1) GRUPO 100. SERVICIOS PERSONALES**

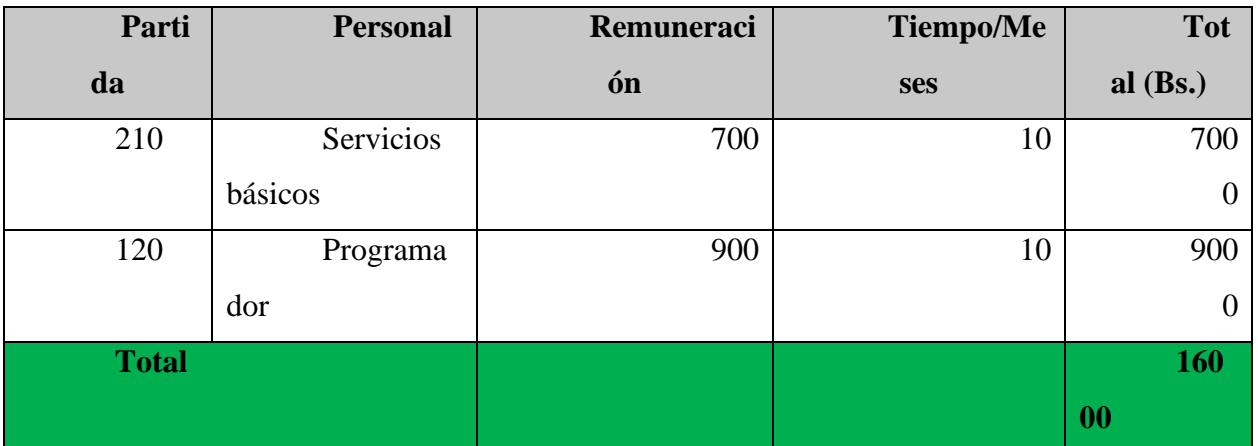

# **a) SUB GRUPO 100. Empleados no permanentes**

Tabla 82. Empleados no permanentes

## **2) GRUPO 200. SERVICIOS NO PERSONALES**

## **b) SUB GRUPO 210. Descripción de los gastos de servicios básicos**

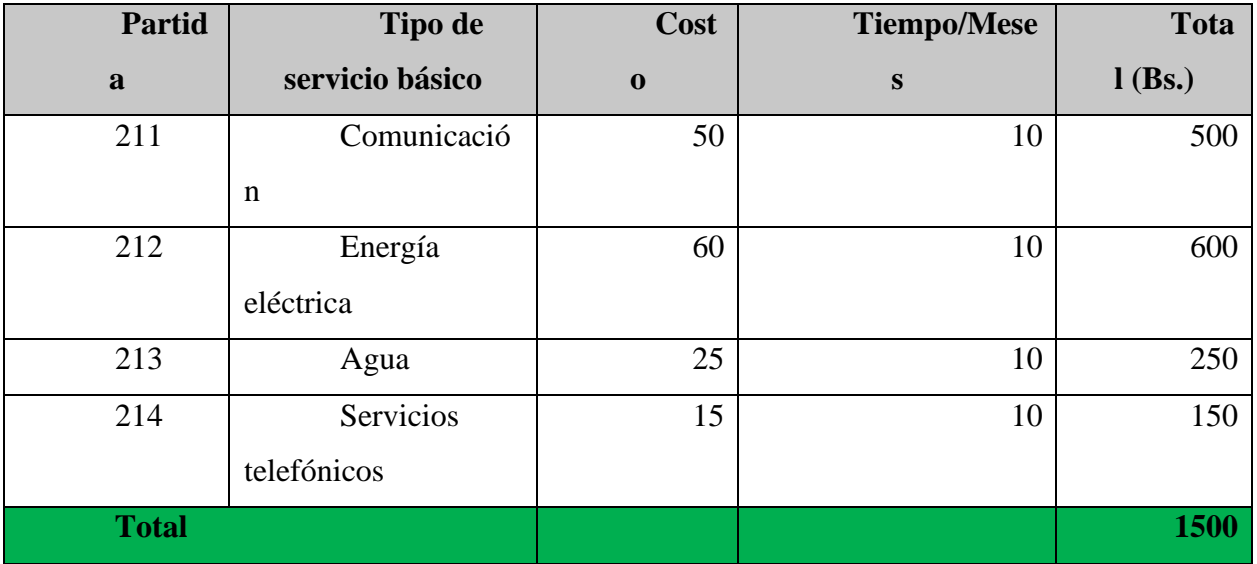

Tabla 83. Servicios no personales

## **c) SUB GRUPO 220. Descripción de gastos de viajes y transporte de personal**

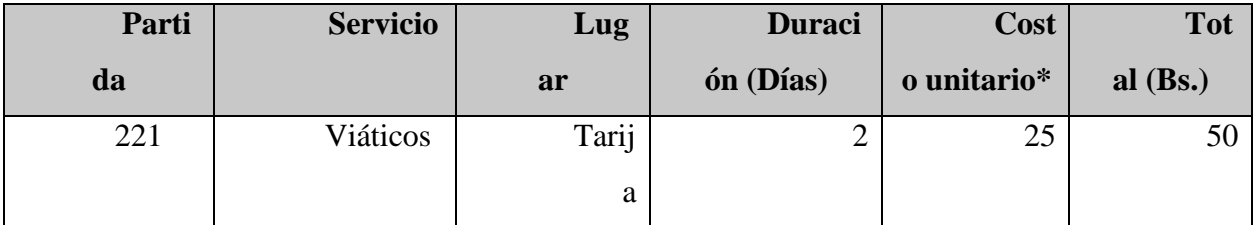

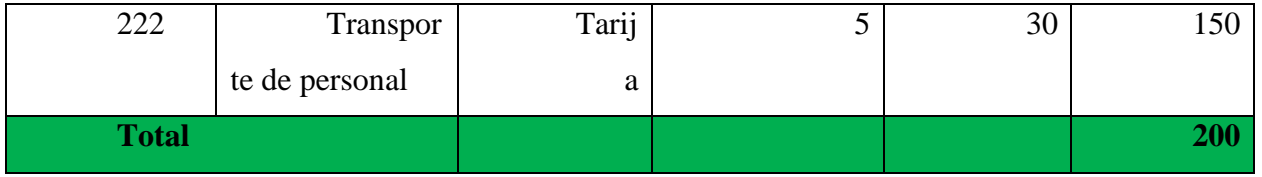

Tabla 84. Gastos de viajes y transporte de personal

## **d) SUB GRUPO 230. Descripción de gastos en servicios profesionales y**

## **comerciales**

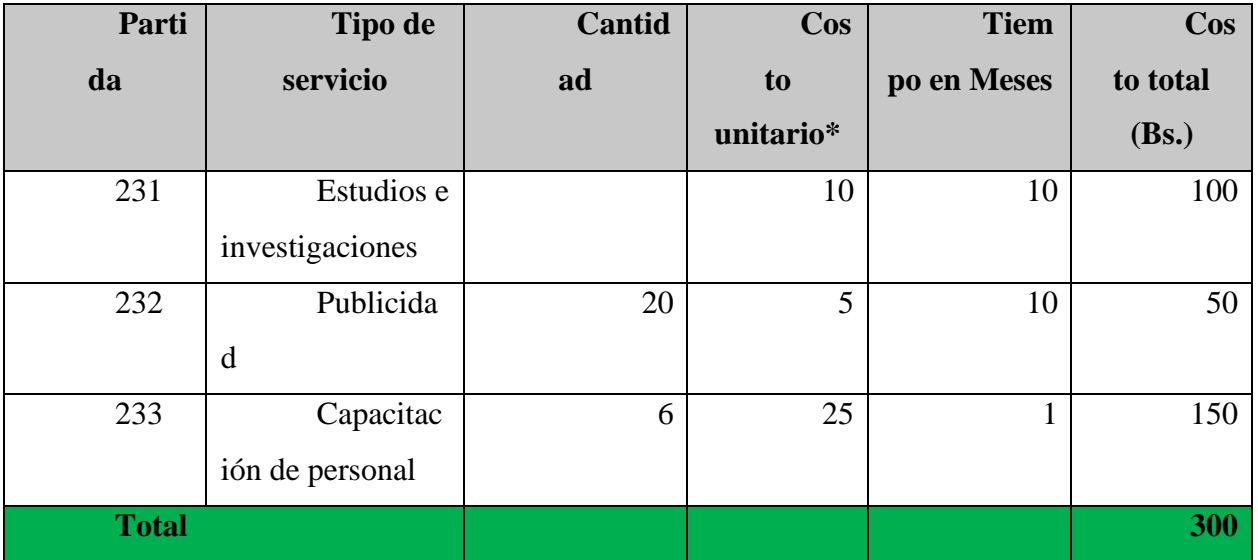

Tabla 85. Descripción de gastos en servicios profesionales y comerciales

# **3) GRUPO 300. MATERIALES Y SUMINISTROS**

# **e) SUB GRUPO 310. Descripción de alimentos y productos**

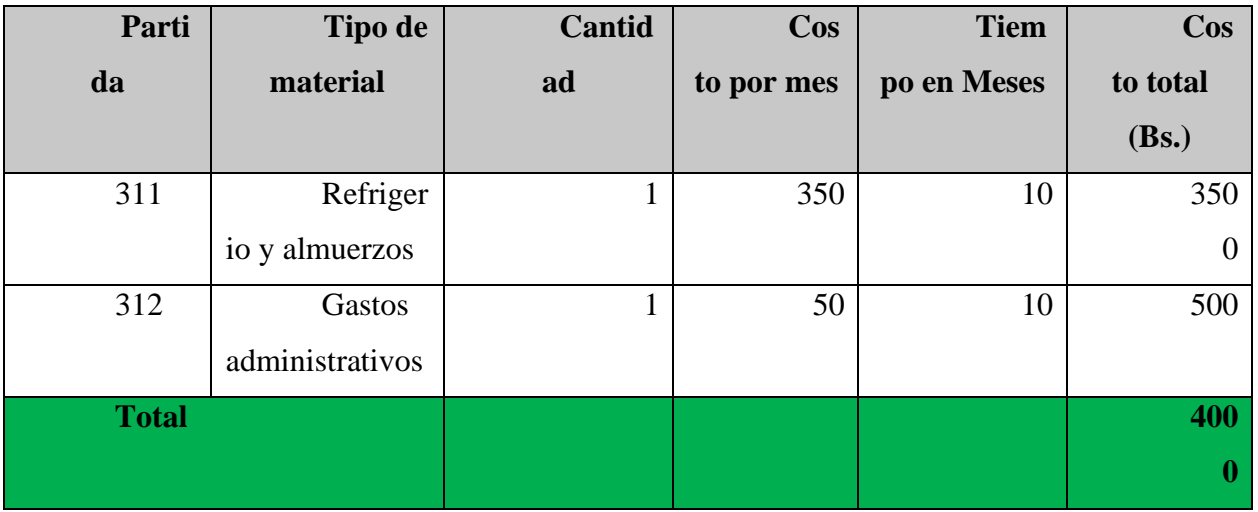

Tabla 86. Descripción de alimentos y productos

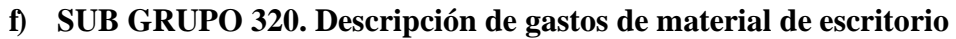

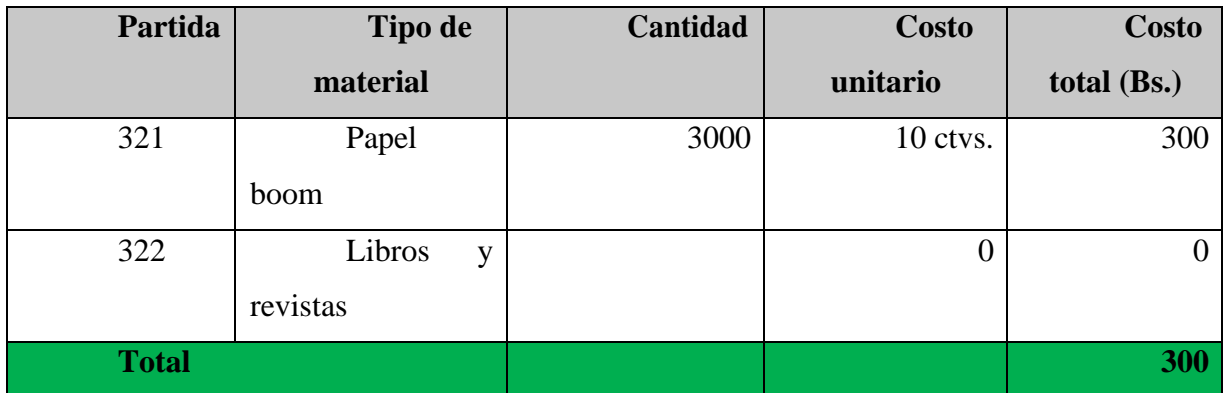

Tabla 87. Descripción de gastos de material de escritorio

# **g) SUB GRUPO 330. Descripción de gastos en productos varios**

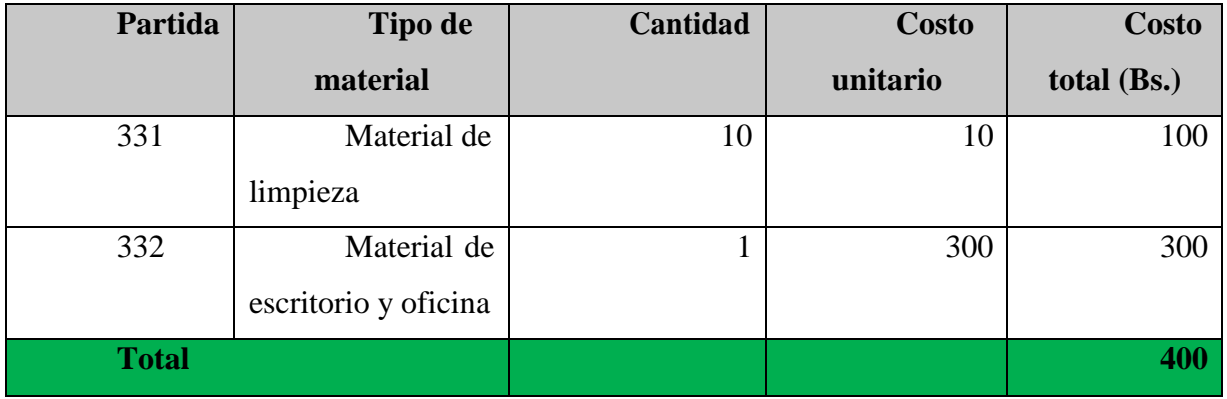

Tabla 88. Descripción de gastos en productos varios

# **4) GRUPO 400. ACTIVOS REALES**

# **h) SUB GRUPO 410. Descripción de gasto de maquinaria y equipo**

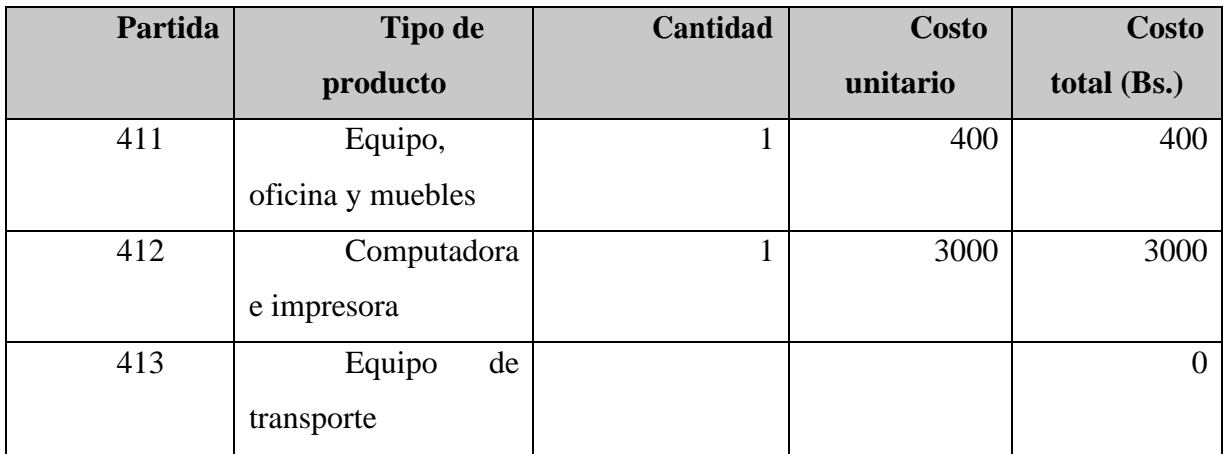

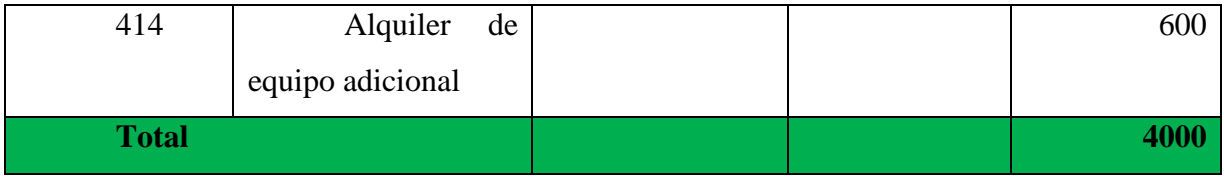

Tabla 89. Descripción de gasto de maquinarias y equipo

# **i) SUB GRUPO 420. Descripción de otros equipos adicionales**

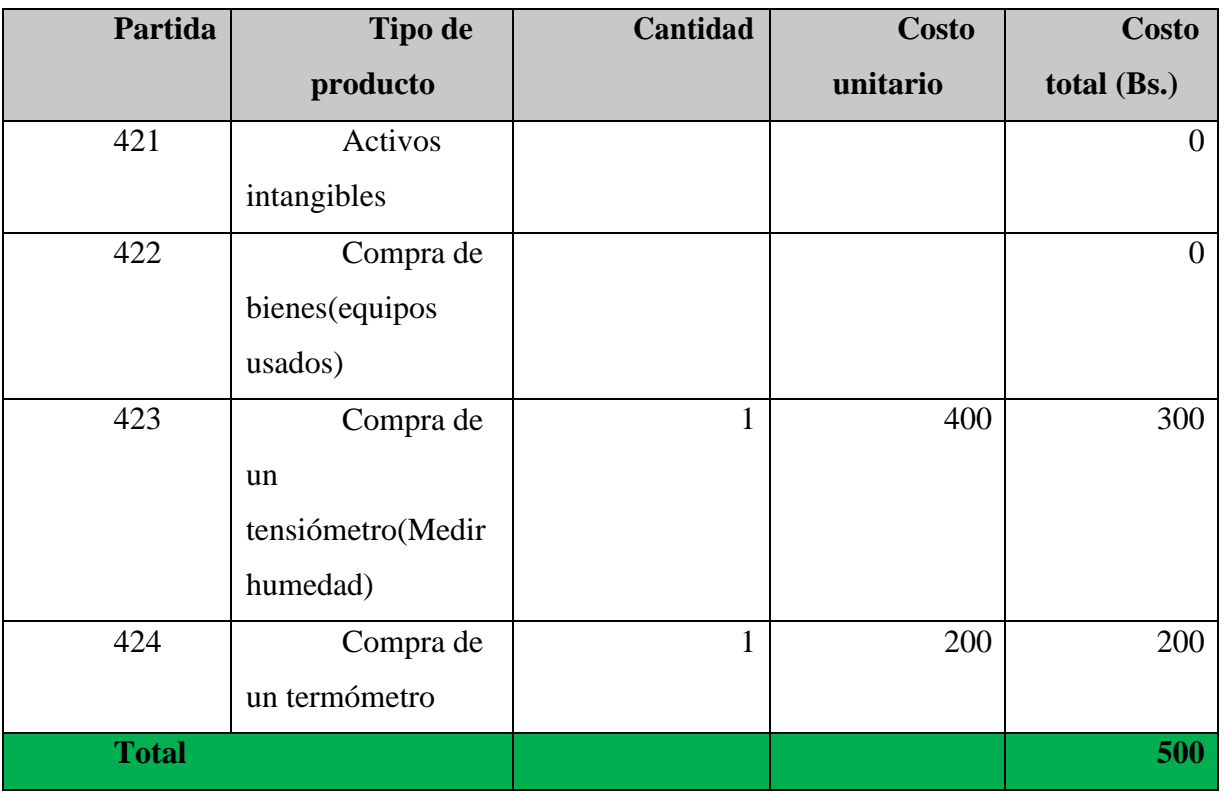

Tabla 90.Descripción de gastos de otros equipos adicionales

# **V.3ANEXO C**

# **1. Cálculo del presupuesto para el componente 2**

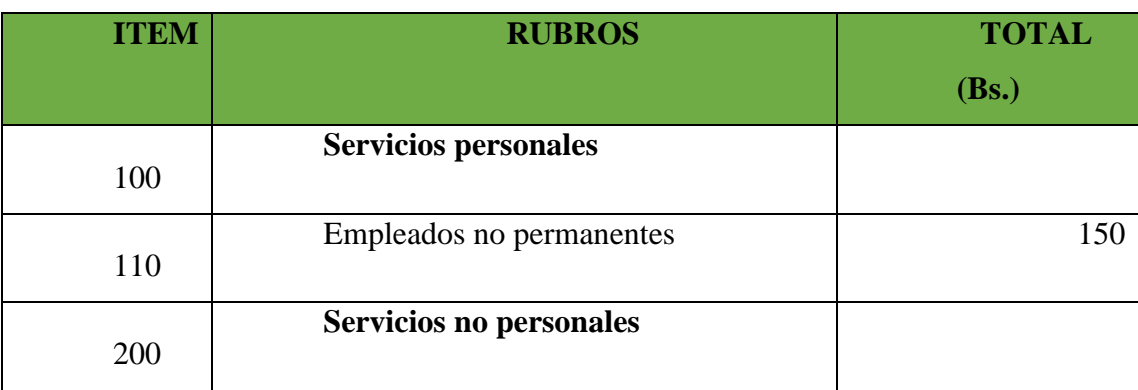

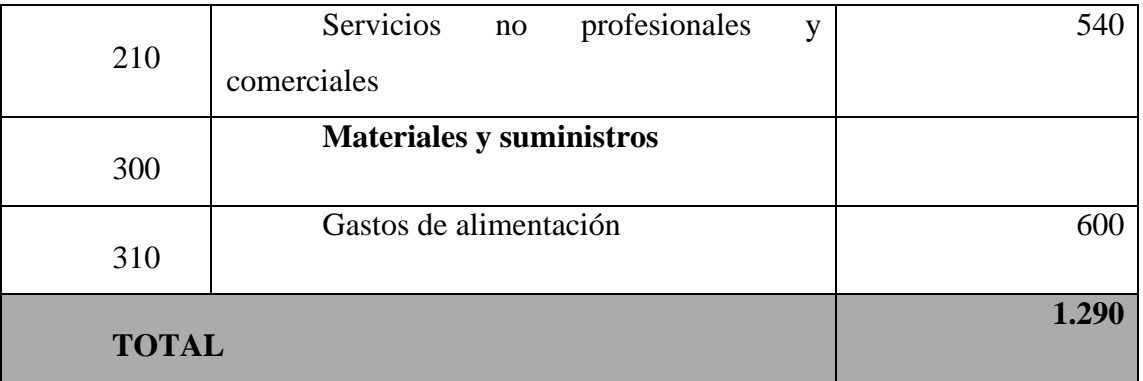

Tabla 91. Resumen de presupuesto componente 2

# **1) GRUPO 100. Servicios personales**

# **a) SUB GRUPO 110. Empleados no permanentes**

| Parti        | <b>Personal</b> | Remunerac | <b>Tiempo/sem</b> | <b>Tot</b> |
|--------------|-----------------|-----------|-------------------|------------|
| da           |                 | ión       | ana               | al $(Bs.)$ |
| 111          | Desarrolla      | 50        | 3                 | 150        |
|              | dor de manuales |           |                   |            |
|              | de instalación  |           |                   |            |
| <b>Total</b> |                 |           |                   | 150        |

Tabla 92. Servicios personales

# **GRUPO 200. Servicios no personales**

# a) **SUB GRUPO 210. Descripción de los gastos de servicios no profesionales y comerciales**

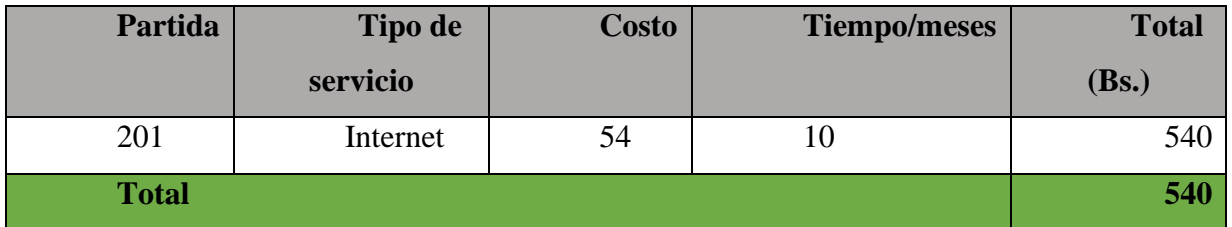

Tabla 93. Descripción de gastos de servicios no profesionales y comerciales

#### 3. **GRUPO 300. Materiales y suministros**

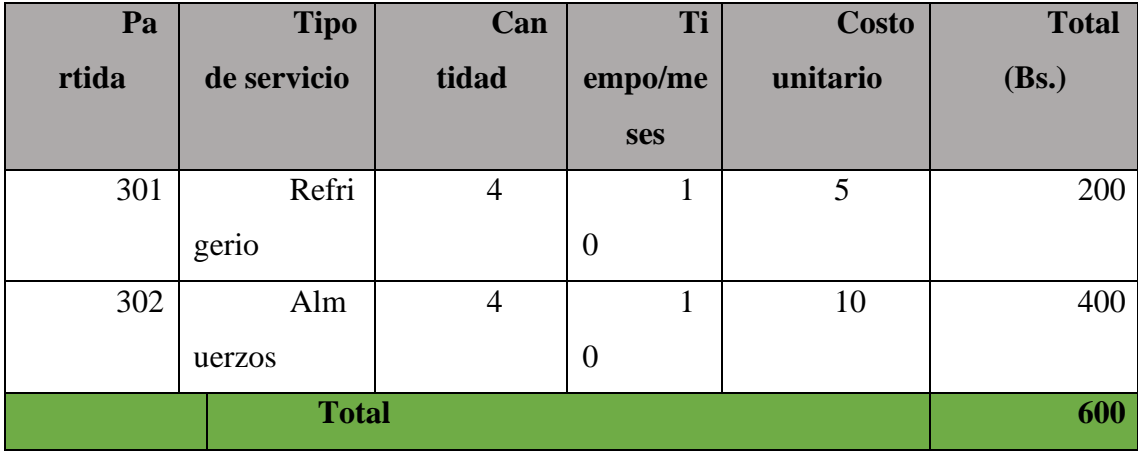

## **SUB GRUPO 300. Descripción de gastos de alimentación**

Tabla 94. Descripción de gastos de alimentación

## **V.4ANEXO D**

## **V.4.1 ESPECIFICACION DE REQUERIMIENTOS DEL SOFTWARE**

## **V.4.1.1 INTRODUCCION**

#### **V.4.1.1.1 Propósito.**

El propósito de la especificación de requerimientos es importante tanto como para el cliente y el desarrollador del proyecto, por lo cual se tiene especificado una serie de pasos o reglas para determinar los requerimientos.

#### **V.4.1.1.2 Alcance del producto**

el tipo de producto es un registro de base de datos para el llenado de planillas que actualmente se registra a mano.

Este sistema se centrará en el llenado de datos de la empresa Andean Blueberries para el registro de cosecha de arandanos

Los beneficios que traera este proyecto es que podran llenar los registros que se hacen manualmente, lo cual hara mas efectivo en registro de datos y aumentara en un 60% su productividad.

#### **V.4.1.1.3 Definiciones, acrónimos y abreviaturas.**

**Administrador. -** un administrador de sistemas es aquel capaz de mantener y operar un sistema de computo

**Requerimiento funcional. -** se refiere a la funcionalidad de un sistema o que se espera que el sistema prevea.

**Requerimiento no funcional.** - los requerimientos no funcionales tienen que ver con las características que de una u otra forma puedan limitar al sistema como ser: rendimiento, confiabilidad, mantenimiento, seguridad, portabilidad, etc.

**Usuarios.** - el usuario es la persona a la que va destinada dicho producto informático una vez que haya superado las fases de desarrollo correspondientes.

> **Acrónimos D.B. –** Base de Datos **Abreviaturas E.R.S. –** Especificación de Requerimientos de software **R.U.P. –** Proceso Racional Unificado **T.I.C. –** Tecnología de la Información y Comunicación **U.M.L.-** Lenguaje Unificado de Modelamiento

#### **Referencias**

- Página de información de arándanos Andean Blueberries [www.AndeanBlueberries.com](http://www.andeanblueberries.com/)
- Metodología RUP: <http://rupmetodologia.blogspot.com/>
- Norma IEEE-830: [https://wikis.fdi.ucm.es/ELP/Especificaci%C3%B3n\\_de\\_Requisitos\\_Software\\_se](https://wikis.fdi.ucm.es/ELP/Especificaci%C3%B3n_de_Requisitos_Software_seg%C3%BAn_el_est%C3%A1ndar_IEEE_830) [g%C3%BAn\\_el\\_est%C3%A1ndar\\_IEEE\\_830](https://wikis.fdi.ucm.es/ELP/Especificaci%C3%B3n_de_Requisitos_Software_seg%C3%BAn_el_est%C3%A1ndar_IEEE_830)

### **Descripción del resto del documento**

Se cuenta con estructuras organizacionales en esta empresa, por lo que dichos trabajadores mantendrán su puesto, solo se adicionara el sistema para no afectar la jerarquía de la empresa.

## **V.4.1.1.4 DESCRIPCION GENERAL**

## **V.4.1.1.4.1 Perspectiva del producto**

el objetivo de este sistema es que los encargados puedan registrar la cosecha, puedan registrar datos en el sistema para cada uno de los trabajadores en la empresa, registrando su información personal, la cantidad de kilos que cosecha cada quincena, para que asi el trabajador desde el aspecto de usuario del sistema pueda ver la cantidad de kilos que tiene para realizar su respectivo cobro.

## **V.4.1.1.4.2 Funciones del producto**

El sistema deberá cumplir con las siguientes funciones;

- Registro de personal administrativo y trabajadores
- Registro de cantidad de kilos cosechado por trabajador
- Reportes de total de fruta que debería existir en total
- Otros registros que estan especificados más abajo

## **Características de los usuarios**

Según el tipo de trabajador se caracterizan los trabajadores de la siguiente manera:

## **Presidente:**

#### Funciones generales del cargo:

Dirigir la institución en todas las actividades técnico-administrativas de bienestar social y de relaciones públicas, ejercer la representación en todos los aspectos públicos y privados.

## Funciones específicas que desarrolla:

- Dirigir, controlar y coordinar la administración de la empresa Andean Blueberries y ejercer su representación legal
- Representar a la empresa Andean Blueberries en la región
- Aprobar los proyectos de estatuto, manuales, reglamentos específicos y el presupuesto Anual de la institución

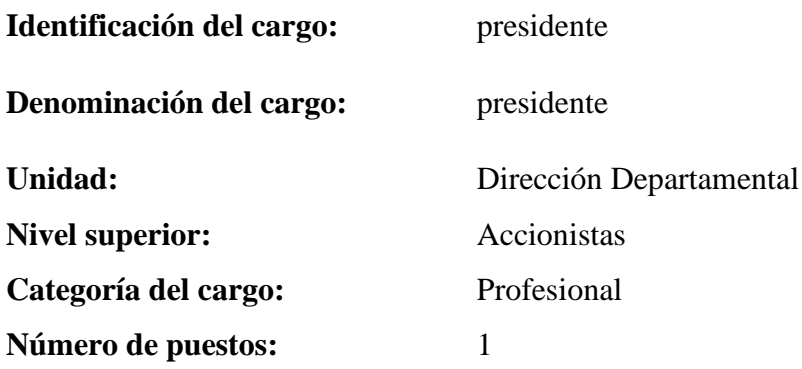

## Perfil Profesional requerido por el cargo:

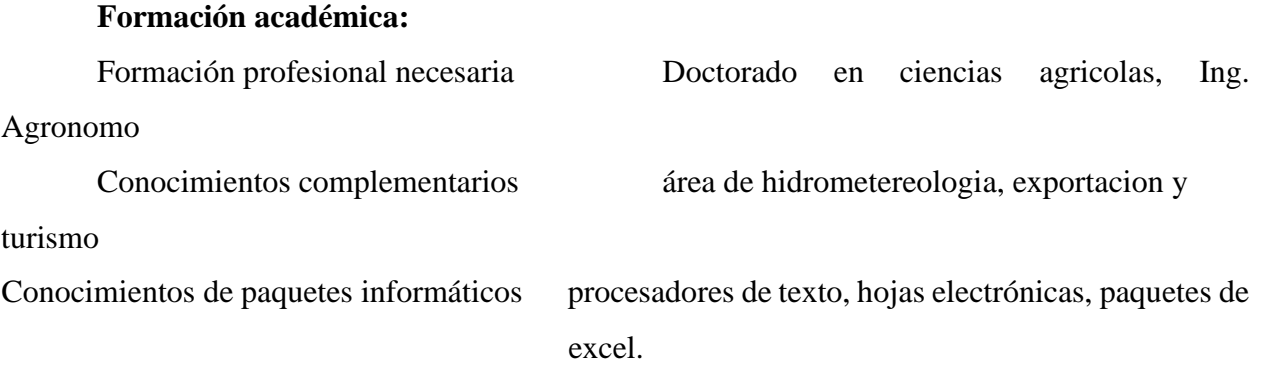

# **Formación profesional**

Experiencia en áreas similares: 5 años de experiencia profesional

# **SUPERVISOR DE FINCAS**

## Funciones generales del cargo:

Verificar las fincas correspondientes, designar roles, verificar que no falte los productos de primera necesidad en la empresa (herramientas, accesorios de trabajo, alimentación de los trabajadores, etc).

## Funciones específicas que desarrolla:

- Elaboración y ejecución de la programación anual y planes operativos de gestión del área respectiva
- Presentar informes necesarios de su área al presidente
- Designar encargados de cada finca, para los trabajos correspondientes.
- Realizar controles a todos los trabajadores de la empresa
- Generar reportes a su superior

#### Identificación del cargo:

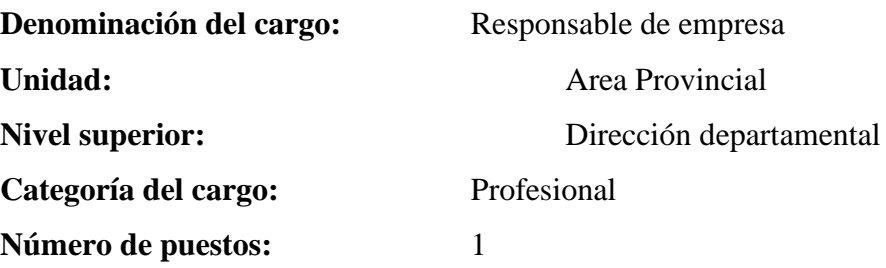

#### Perfil Profesional requerido por el cargo:

### **Formación académica:**

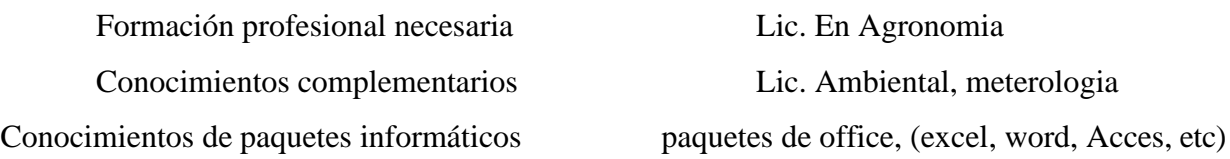

#### **Formación profesional**

Experiencia en áreas similares: 2 años de experiencia en áreas similares

## **ENCARGADO DE FINCA**

Funciones generales del cargo

Administracion de la finca, supervisor de trabajadores, encargado de recibir personal, ejercer la representacion de la respectiva finca

#### Funciones específicas:

• Elaborar y dar seguimiento al plan estratégico de sistemas y planes de acción

- Administración de la finca
- Desarrollar reportes para el encargado de fincas
- Monitorear a los trabajadores de esa finca
- Controlar el inventario de la finca correspondiente
- Gestionar plan para recursos de la empresa

Identificación del cargo:

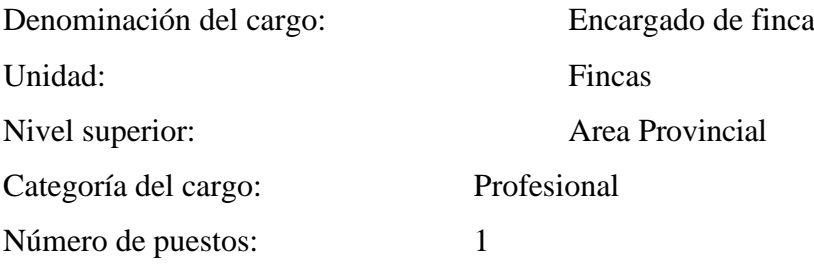

Perfil profesional requerido para el cargo:

#### **Formación académica:**

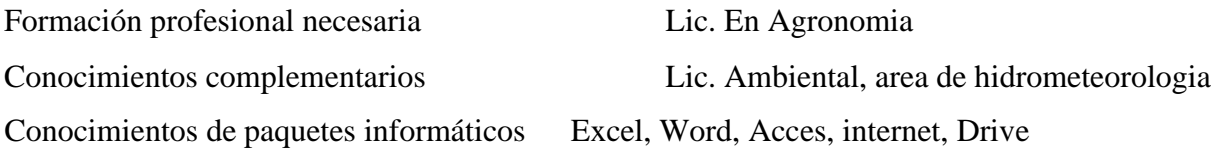

#### **Formación profesional**

Experiencia en áreas similares: 2 años de experiencia en áreas similares

#### **ENCARGADOS DE CAMPO**

Funciones generales del cargo:

Administracion de trabajadores y asignacion de tareas a lo largo y ancho de la finca

Funciones específicas que desarrolla:

- Asignar tareas a los trabajadores correspondientes
- Hacer el registro manualmentes de la cosecha de cada trabajador
- Leer la temperatura en la mañana y en la tarde

• Administrar inventario de las herramientas asignadas

Identificación del cargo:

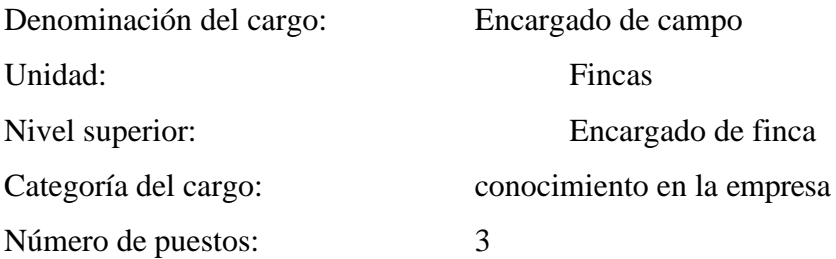

Perfil Profesional requerido por el cargo:

## **Formación académica:**

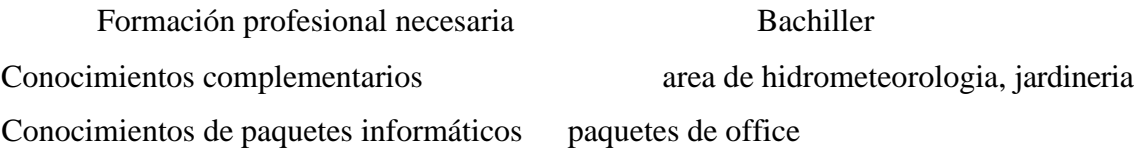

## **EMPLEADOS**

Funciones generales del cargo:

Cosechar la fruta que se encuentra en la finca

Decepcionar la fruta en un punto específico

Trasladar la fruta a la cámara frigorífica

Funciones específicas que desarrolla:

- Cosechar la fruta
- Llevar la fruta a punto de acopio(lugar donde pesan la fruta)
- Hacer pesar su fruta y registrarla
- Recepcionar la fruta en paquetes
- Trasladar la fruta hasta la camara frigorifica donde queda almacenada

## Identificación del cargo:

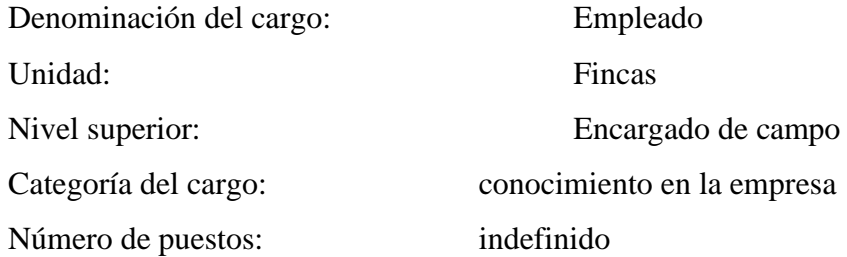

Perfil Profesional requerido por el cargo:

#### **Formación académica:**

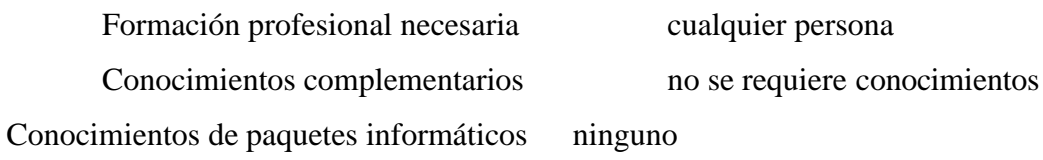

#### • **Restricciones**

Se toma en cuenta que es una empresa privada, lo cual habría mucha importancia en la adquisición de nuevos accesorios para el sistema, como así también el tiempo de capacitación limitado por lo que los trabajadores no pueden dejar su puesto vacío por mucho tiempo

La capacitación a todos los cosechadores ya que ellos quieren saber cuánto cosecharon para poder cobrar su monto exacto de dinero

#### • **Suposiciones y dependencias**

El sistema solo brindara información a los usuarios que accedan a dicho sistema, por lo que se asumirá que los encargados de campo podrán registrar los datos para habilitar a cada usuario que corresponda.

El sistema dependerá de un servido, por lo que no necesita conectarse a otros sistemas para el registro de datos

#### • **requisitos futuros**

se puede adicionar el registro de planillas de pagos para cada trabajador en esta empresa, como así también un inventario de toda la herramienta que existe en la empresa

#### **V.4.1.2 REQUISITOS ESPECIFICOS**

#### **V.4.1.2.1 Interfaces Externas**

El sistema no tendrá interconexión con otros sistemas de información, haciéndole a este independiente en un solo servidor para su ejecución.

#### **V.4.1.2.2 Interfaces de usuarios**

La interfaz del usuario debe ser intuitiva y fácil de desplazarse dentro del sistema web, mediante un conjunto de botones direccionando a ventanas con acceso a la información correspondiente para el usuario.

#### **V.4.1.2.3 Interfaces de hardware**

Para hacer el uso del sistema web, el cual estará alojado en un servidor, el usuario deberá contar con un ordenador para el acceso al sistema mediante un navegador.

Para el almacenamiento de la información, se contará con un hosting de preferencia para la empresa la cual deberá pagar por el acceso anualmente

#### **V.4.1.2.4 Interfaces de software**

En el desarrollo del sistema, por parte del front end se utilizará Bootstrap de la mano de java Script para las animaciones de las visualizaciones en las pantallas utilizando editores de texto como ser sublime text y visual Studio code con html 5.

#### **V.4.1.2.5 Interfaces de usuarios**

La interfaz del usuario debe ser intuitiva y fácil de desplazarse dentro del sistema web, mediante un conjunto de botones direccionando a ventanas con acceso a la información correspondiente para el usuario.

#### **V.4.1.2.6 Interfaces de hardware**

Para hacer el uso del sistema web, el cual estará alojado en un servidor, el usuario deberá contar con un ordenador para el acceso al sistema mediante un navegador.

Para el almacenamiento de la información, se contará con un hosting de preferencia para la empresa la cual deberá pagar por el acceso anualmente

## **V.4.1.2.7 Interfaces de software**

En el desarrollo del sistema, por parte del front end se utilizará boopstrap de la mano de java Script para las animaciones de las visualizaciones en las pantallas utilizando editores de texto como ser sublime text y visual Studio code con html 5.

## **V.4.1.3 Requisitos Funcionales**

## **V.4.1.3.1 Requisitos funcionales más comunes de las interfaces**

Se describen a continuación los requerimientos funcionales que llevan a proporcionar la funcionalidad del sistema.

## **V.4.1.3.2 RF1. Administración de Usuarios con sus respectivos roles**

El administrador, el encargado de finca y el encargado de campo son los que pueden agregar modificar y eliminar usuarios, así mismo podrán designar roles.

#### **V.4.1.3.3 RF1.1. Acceso a usuarios registrados**

El sistema admitirá solo a usuarios que fueron registrados en la base de datos como así también a los que registrara a los demás usuarios

#### **V.4.1.3.4 RF2. Administración de roles**

El administrador podrá agregar nuevos roles según lo necesario, como así también modificar o eliminar un rol.

## **V.4.1.3.5 RF3. Administración de fincas**

El administrador, encargado de finca y encargado de campo podrán agregar fincas, en este formulario se podrá registrar el nombre de la finca y su descripción.

En el sistema se mostrará la lista de fincas registradas

#### **V.4.1.3.6 RF3.1. Registro de fincas**

Se registrarán las fincas pertenecientes a la empresa para el correcto registro de datos.

- ➢ **Añadir finca. -** permitirá al sistema añadir una finca
- ➢ **Modificar finca. -** se podrá modificar la finca en el sistema
- ➢ **Eliminar finca. -** se podrá dar de baja al sistema

## **V.4.1.3.7 R.F.4. Administración de lotes**

En el sistema se podrán registrar los lotes correspondientes a las fincas, el administrador, el encargado de finca y encargado de campo son los que pueden realizar estos tipos de registros

# **V.4.1.3.8 R.F.4.1. Registro de lotes**

Se registrarán los lotes que pertenecen a una determinada finca.

- ➢ **Agregar lote. -** se podrá agregar un nuevo lote cada vez que sea necesario
- ➢ **Modificar lote. -** se podrá modificar el lote en cualquier momento
- ➢ **Eliminar lote. -** si el determinado lote no tiene registros este podrá ser eliminado

# **V.4.1.3.9 R.F.5 Administración de variedades**

En cada lote hay una variedad distinta de planta, por lo cual es necesario registrar la variedad correspondiente al lote por el administrador, encargado de finca o encargado de campo.

## **V.4.1.3.9.1 R.F.5.1. Registro de variedades**

El sistema admitirá registro de variedades

- ➢ **Añadir variedad. -**en elsistema se podrá añadir una nueva variedad siempre y cuando sea necesario
- ➢ **Modificar variedad. -** si por algún motivo algún dato no es correcto, se podrá modificarlo
- ➢ **Eliminar variedad. -** la variedad podrá ser eliminada

## **V.4.1.3.10 R.F.6.Administración de registros de cosechadores**

En el sistema se podrá ver los registros de cosechadores que han trabajado en el tiempo de cosecha

## **V.4.1.3.10.1 R.F.6.1. Registro de cosecha de usuario**

Se podrá registrar la cosecha de la persona que está registrada en el sistema aumentando así el total de fruta que cosecho durante el día.

- ➢ **Registrar cosecha de usuario. -** en el sistema mediante su código de usuario se podrá registrar su cosecha en la fecha correspondiente de trabajo
- ➢ **Modificar cosecha. -** si por algún motivo hay un dato incorrecto se podrá modificar el registro.
- ➢ **Eliminar cosecha. -** se podrá eliminar el registro.

#### **V.4.1.3.10.2 R.F.7. Administración de cosecha total diaria**

Al finalizar el día se podrá registrar el total de fruta que se cosecho durante el día, para generar el respectivo reporte.

## **V.4.1.3.10.3 R.F.7.1. Registro de cosecha diaria**

En el sistema se podrá registrar el total de fruta que se cosecho, por lo tanto, es importante para el reporte.

- ➢ **Registrar cosecha total diaria. -** el sistema admitirá el registro de cosecha total diaria
- ➢ **Modificar cosecha total diaria. -** el administrador podrá modificar el registro
- ➢ **Eliminar cosecha total diaria. -** se podrá eliminar el registro

## **V.4.1.3.11 R.F.8. Administración de tiempo y humedad**

En el sistema se podrá hacer el registro de tiempo y humedad para la toma de decisiones en cuanto al regado de las plantas y la cosecha de la fruta, dependiendo si el clima esta lluvioso, entonces se decide no cosechar para evitar cosechar la fruta con humedad, por otra parte, si la tierra tiene bastante humedad entonces se decide no regar ese determinado día.

## **V.4.1.3.11.1 R.F.8.1. registro de temperatura**

El sistema podrá hacer registros de temperatura todos los días.

- ➢ **Añadir registro. -** en el sistema se podrá registrar la temperatura máxima, mínima y ambiente con su determinada fecha.
- ➢ **Modificar registro. -** si por algún motivo el dato está mal, entonces este registro podrá ser eliminado.
- ➢ **Eliminar registro. -** el registro podrá ser eliminado cuando se requiera

#### **V.4.1.3.11.2 R.F.8.2. registro de humedad**

En el sistema se podrá registrar la humedad correspondiente a la fecha determinada que se hace el registro.

- ➢ **Añadir registro. -** se podrá registrar la humedad de un determinado día, para tomar decisiones sobre el riego
- ➢ **Modificar registro. -** se podrá modificar los registros en cualquier momento.
- ➢ **Eliminar registro. -** si se requiere se podrá eliminar el registro

#### **V.4.1.3.12 R.F.9. publicidad para la empresa en la página principal**

En la página principal aparecerá publicidad correspondiente para que los usuarios que accedan al sistema puedan ver la multimedia

#### **V.4.1.3.13 R.F.10. Gestión de reportes**

En todo lo registrado se podrá generar un reporte para la presentación o guardar dicho archivo de registro

#### **V.4.1.4 Requisitos no funcionales. -**

#### **V.4.1.4.1 Rendimiento**

#### **V.4.1.4.1.1 R.N.F.1. Rendimiento**

El diseño y las herramientas para el desarrollo y la Programación garantizan que el tráfico de datos por las consultas o por otros procesos, no afectarán en ninguna medida el desempeño del computador o de la base de datos, garantizando la escalabilidad y el soporte necesarios.

#### **V.4.1.4.1.2 R.N.F.2. Velocidad de procesamiento del sistema**

El sistema no debe tardar más de 5 segundos en mostrar los resultados de una búsqueda. Ni más de 30 segundos en la carga de los cuadros, gráficos y mapas. En el caso de que se superen los plazos, el sistema muestra los resultados que encontró

#### **V.4.1.4.1.2.1 R.N.F.3. Seguridad**

Se debe garantizar la seguridad del sistema para que este sea confiable

#### **V.4.1.4.1.2.2 R.N.F.4. confidencialidad**

El sistema tiene la capacidad de rechazar accesos o modificaciones no autorizadas a la información y proveer los servicios requeridos por los usuarios autorizados del sistema.

#### **V.4.1.4.1.2.3 R.N.F.5. Restricción**

El sistema solo permitirá el acceso a usuarios registrados en la base de datos, los cuales estarán clasificados por sus roles.

## **V.4.1.4.1.2.4 R.N.F.6. Control**

El control del acceso al sistema permite registrar datos para cada uno de los usuarios.

## **V.4.1.4.1.2.5 R.N.F.7. Privacidad**

El sistema permite al usuario la encriptación de su contraseña, por lo cual en el registro de usuario la contraseña no se mostrará.

## **V.4.1.4.1.3 Fiabilidad**

## **V.4.1.4.1.3.1 R.N.F.8. Adaptable a modificaciones**

El sistema estará predispuesto a modificaciones por parte del cliente, de manera que, si hubiese nuevas funcionalidades en un futuro, puedan ser incorporadas sin afectar el código actual.

## **V.4.1.4.1.3.2 R.N.F.9. Largo plazo**

El sistema contara con la capacidad de desarrollo a largo plazo, es decir permitiendo el desarrollo de nuevas funciones en el futuro, como así también quitar opciones no necesarias

## **V.4.1.4.1.4 Disponibilidad**

## **V.4.1.4.1.4.1 R.N.F.10. Disponibilidad de acceso**

El sistema estará disponible para el uso de este los 7 días de la semana, por el tema de que en tiempos de cosecha se trabaja todos los días.

## **V.4.1.4.1.4.2 R.N.F.11. Disponibilidad de tolerancia a fallos**

El sistema aceptara una tolerancia a fallos de registro del 80%, contando con copias de seguridad en la parte del almacenamiento.

#### **V.4.1.4.1.5 Mantenibilidad**

#### **V.4.1.4.1.5.1 R.N.F.12.Documentación**

Se contará con la documentación disponible para el fácil mantenimiento y actualización del sistema, contando a detalle con cada uno de sus componentes que tiene el sistema.

## **V.4.1.4.1.5.2 R.N.F.13. Diseño**

El sistema está diseñado pensando en el mantenimiento en el futuro, por lo que las actualizaciones serán fáciles de hacer.

#### **V.4.1.4.1.5.3 R.N.F.14. Administración**

El sistema contara con la administración de usuarios con sus respectivos roles, información de fincas, lotes, variedades, cosechas.

#### **V.4.1.4.1.5.4 R.N.F.15. Mantenimiento a corto plazo**

El sistema deberá aceptar mantenimientos mínimos, reparando cosas en el código o alojamiento web.

#### **V.4.1.4.1.6 Portabilidad**

#### **V.4.1.4.1.6.1 R.N.F.16. Compatibilidad**

El sistema será compatible con distintos navegadores web utilizando la plataforma Windows para el acceso al sistema

# **1.1. Planillas de registro**

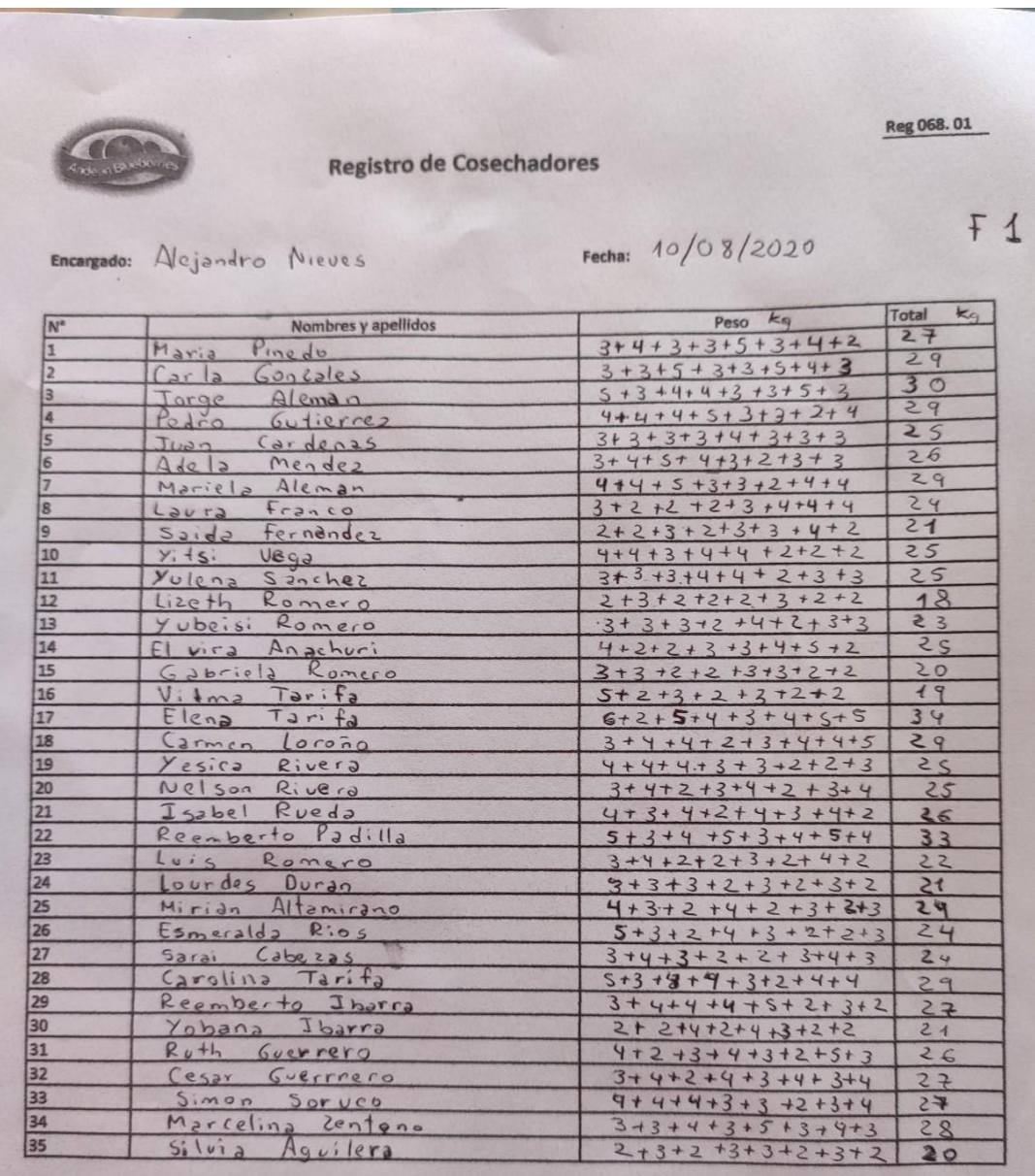

Ilustración 138. Planilla de Registro

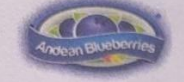

Registro de Cosechadores

Reg 068.01

 $F1$ 

Zenteno Encargado: Marbel

Fecha: 12/08/2020

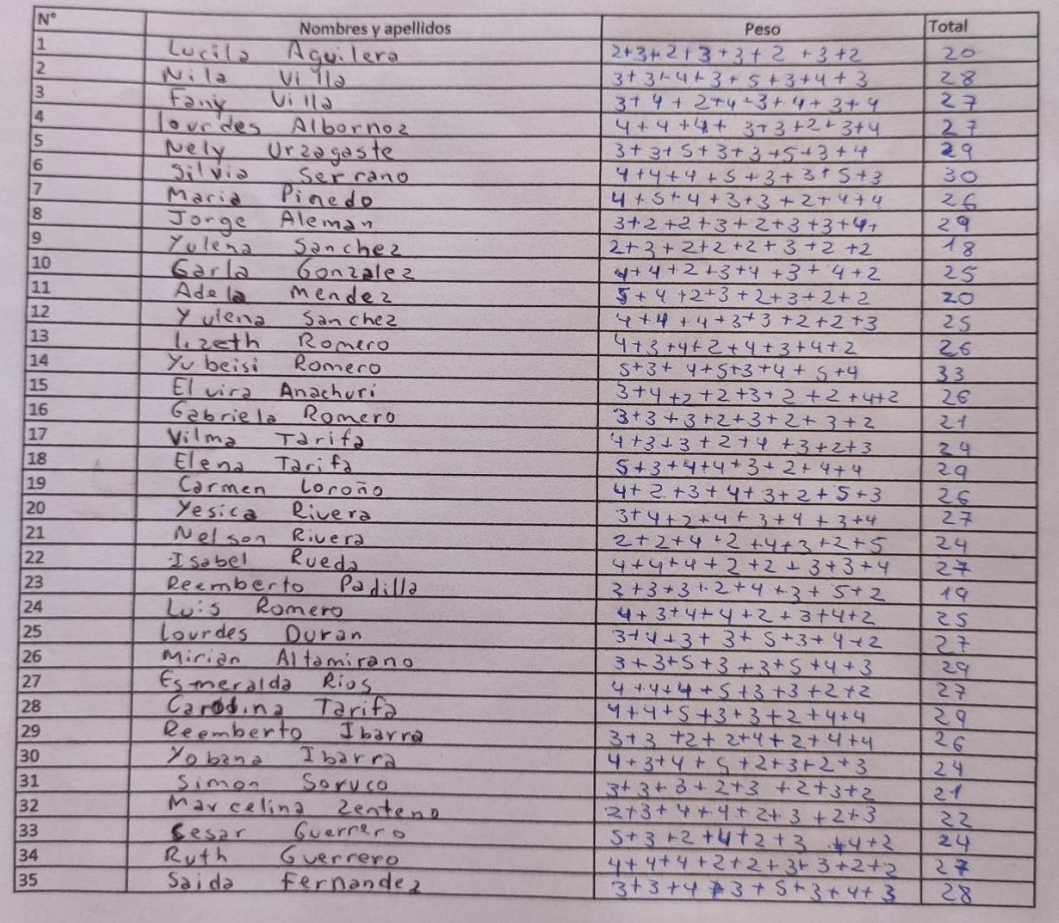

## **V.5ANEXO E**

## **V.5.1 MANUAL DE INSTALACION**

## **V.5.1.1 INTRODUCCIÓN**

## **V.5.1.1.1 Objetivo**

• El Manual de Instalación tiene como objetivo servir de guía en la instalación del sistema. Para ello, en primer lugar, deberá especificar los requerimientos hardware y software necesarios para el correcto funcionamiento del sistema, para posteriormente describir cada uno de los pasos necesarios para la configuración, compilación e instalación del sistema. Además, se deberán incluir las pruebas que se deberán realizar para asegurar que la instalación se ha realizado correctamente, así como el procedimiento de marcha atrás a aplicar en caso de que no haya resultado exitosa la instalación del sistema.

## **V.5.1.1.2 Alcance**

• El presente documento tiene como alcance mostrar detalladamente la instalación para el usuario de las librerías, archivos ejecutables, instaladores para el funcionamiento del sistema, para que el usuario pueda culminar con una instalación exitosa, con una máxima seguridad de que el proyecto será ejecutado.

## **V.5.1.2 DESCRIPCIÓN DEL SISTEMA**

#### **V.5.1.2.1 Antecedentes y descripción funcional del sistema**

• La empresa Andean Blueberries debido al tiempo transcurrido fue creciendo en su cosecha, la cual la lleva a cabo con un control de registro manual, esto le lleva mucho tiempo a la empresa tanto para el registro como para los reportes de dichos registros. Es por eso que la empresa Andean Blueberries ha decidido optar por un sistema para poder automatizar los procesos que vendrán a mejorar el control de registros en la empresa.

#### **V.5.1.2.2 Relación con otros Sistemas**

Nuestro sistema no tiene ninguna relación con otro tipo de sistemas

# **V.5.1.3 RECURSOS HARDWARE**

#### **V.5.1.3.1 Servidores**

El sistema para la empresa Andean Blueberries necesita un computador donde se ejecutará el sistema, el cual deberá cumplir mínimamente con las características técnicas definidas en la tabla

## **Servidor**

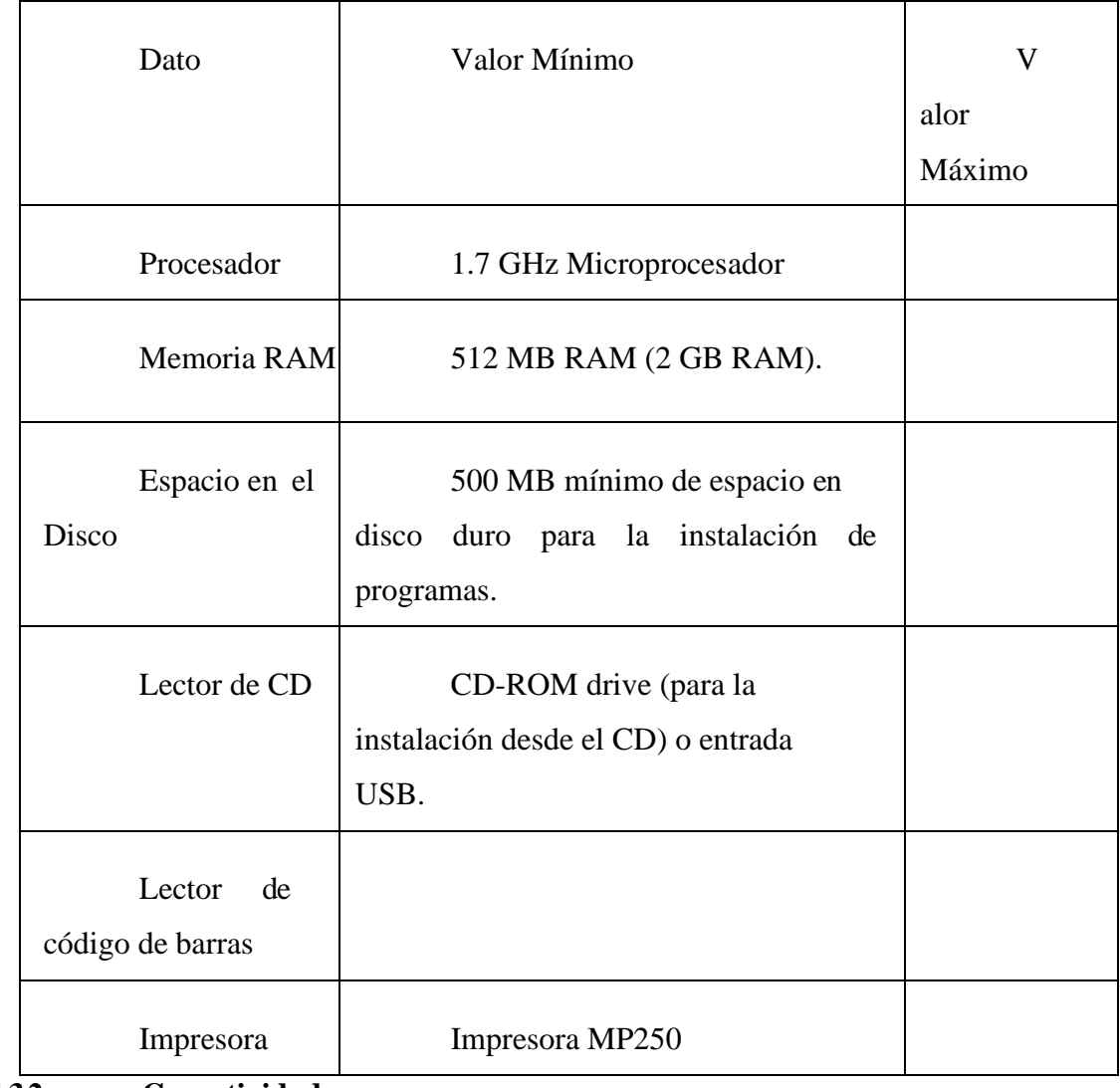

**V.5.1.3.2 Conectividad**

El sistema no cuenta ninguna conectividad con los clientes ni con sistemas externos.

## **V.5.1.3.3 Restricciones**

## **V.5.1.4 RECURSOS SOFTWARE**

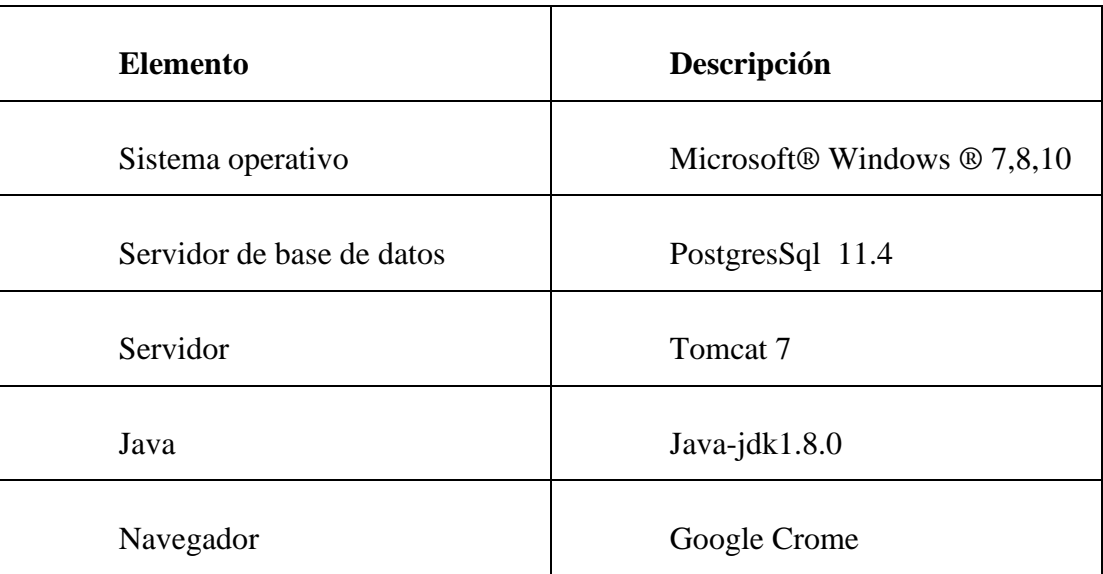

## **V.5.1.5 INSTALACION Y CONFIGURACION DE SOFTWARE BASE**

## **V.5.1.5.1 Preparación**

La instalación del sistema requiere de algunos pasos previos, con el objetivo de lograr una instalación exitosa.

Bajar los siguientes programas desde internet:

- Postgres 11.4
- Java 8
- Tomcat 7

## **V.5.1.5.2 INSTALACION DE POSGTRES**

Paso 1

Abrimos un navegador web y accedemos a la url: <https://www.enterprisedb.com/es/downloads/postgres-postgresql-downloads>

Nos direcciona a una página donde podemos descargar la versión correcta tanto para nuestras

necesidades, como para el tipo de sistemas operativos que tengamos instalado.

En nuestro caso es la versión 10.10 para Windows de 64 Bits. Una vez descargado el archivo de instalación lo ejecutamos como administrador.

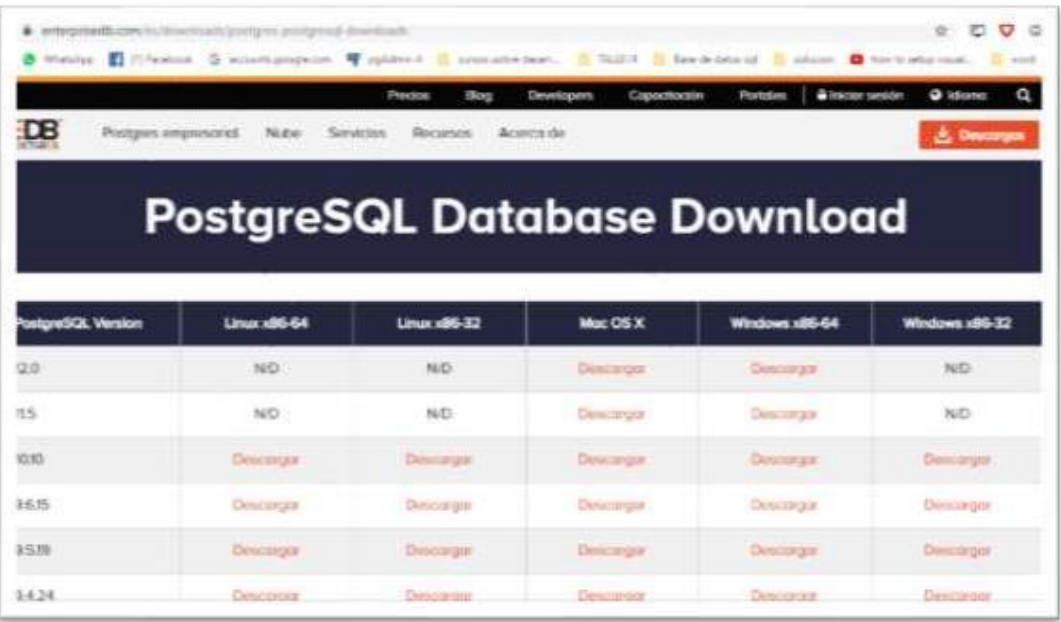

#### **Paso 2**

Una vez descargado el archivo lo ejecutamos clip derecho sobre la aplicación> ejecutar como administrador, nos mostrara una advertencia con un texto ¿Desea permitir que este programa realice cambios en el equipo?, Pulsamos en "SI" para continuar con la instalación de Postgres.

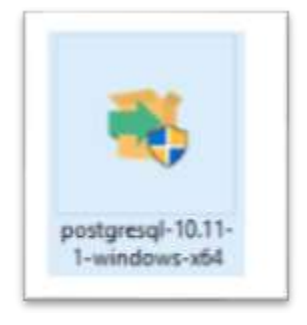

#### Paso 3

Nos mostrara una ventana de Dialogo leemos atentamente en cada paso la operación que se realizara. Pulsamos "Siguiente"

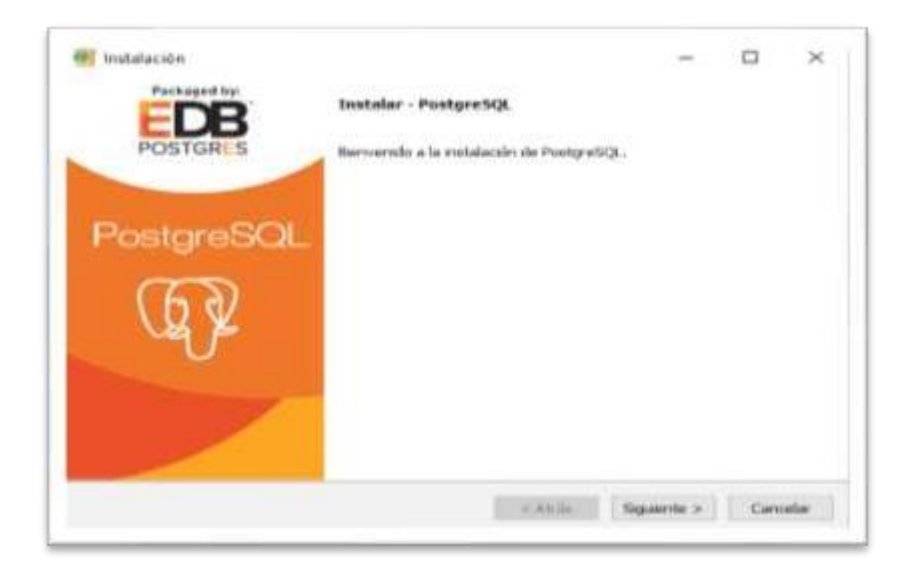

Es el directorio donde se instalará Postgres SQL. Donde se guardarán los ejecutables y ficheros de configuración de Postgres SQL. Pulsamos "Siguiente"

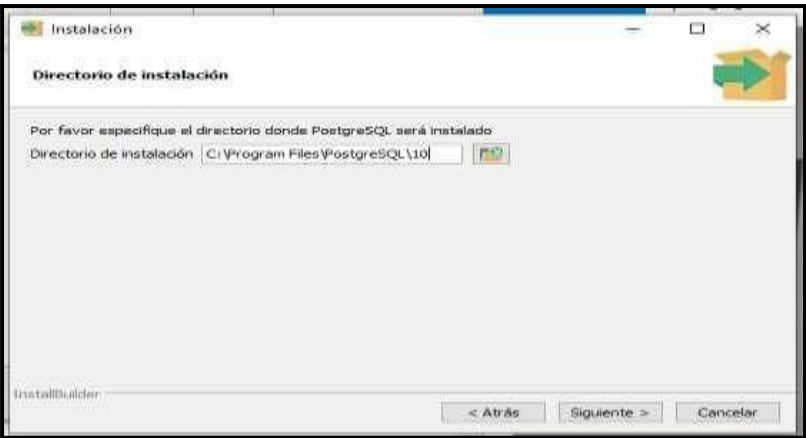

Pulsamos Siguiente.

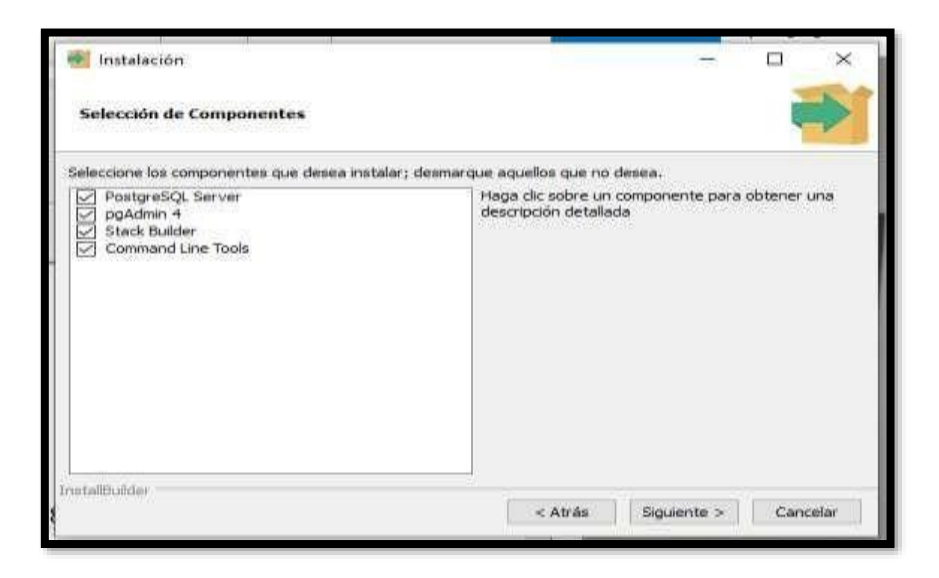

## **Paso 6**

Seccionar la ruta donde se guardar los datos

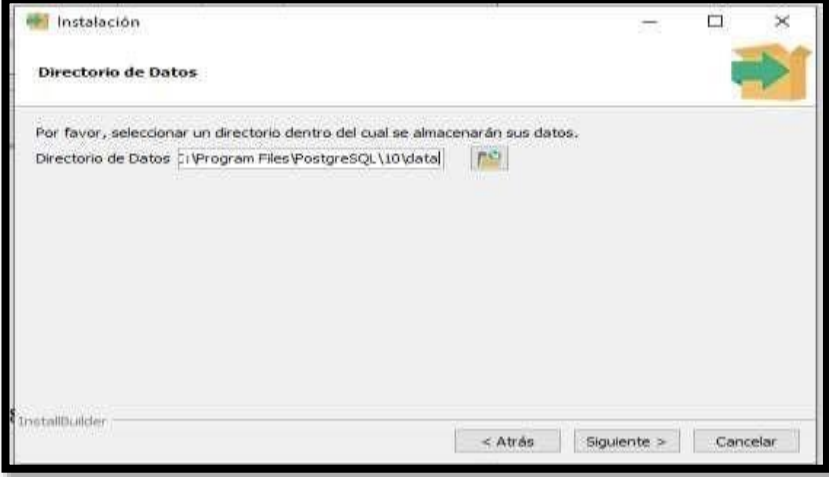

Le damos una contraseña para poder ingresar y hacer su respectiva conexión con el servidor.

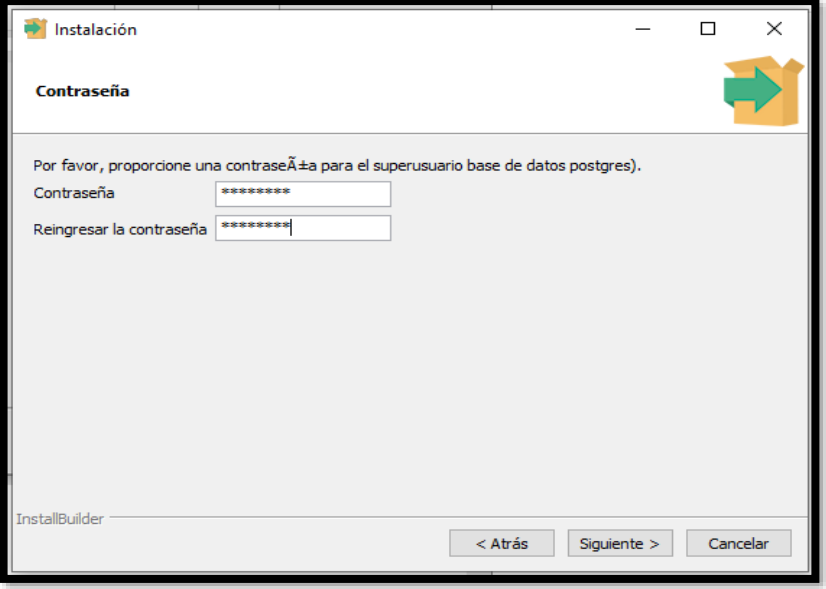

## **Paso 8**

Puerto de escucha del servidor

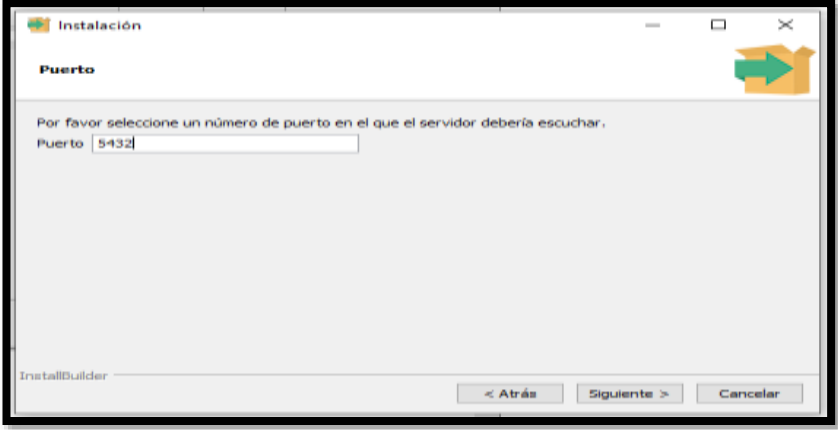

Pulsar siguiente

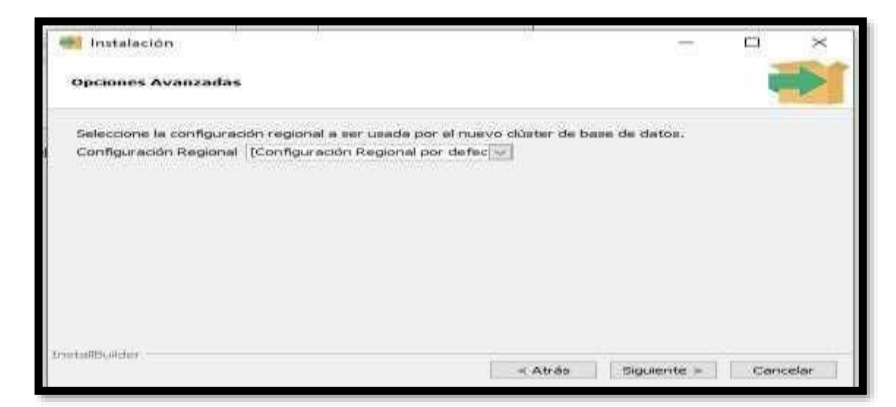

#### **Paso 10**

Pulsar siguiente

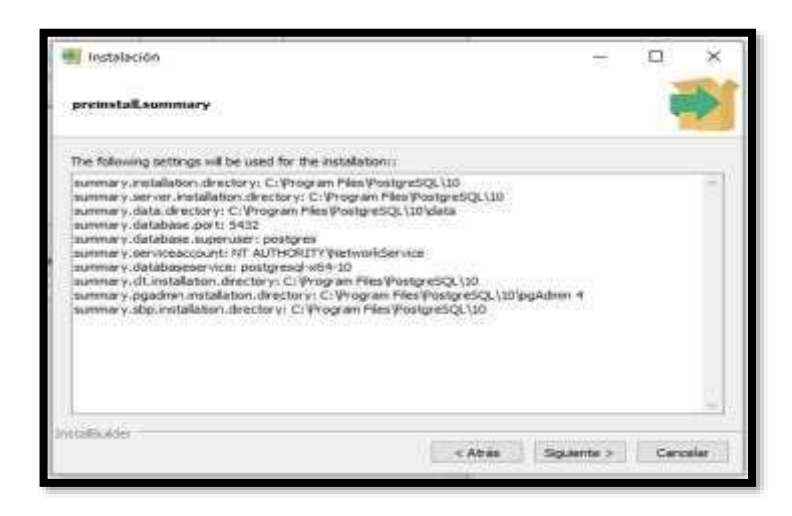

Pulsar siguiente

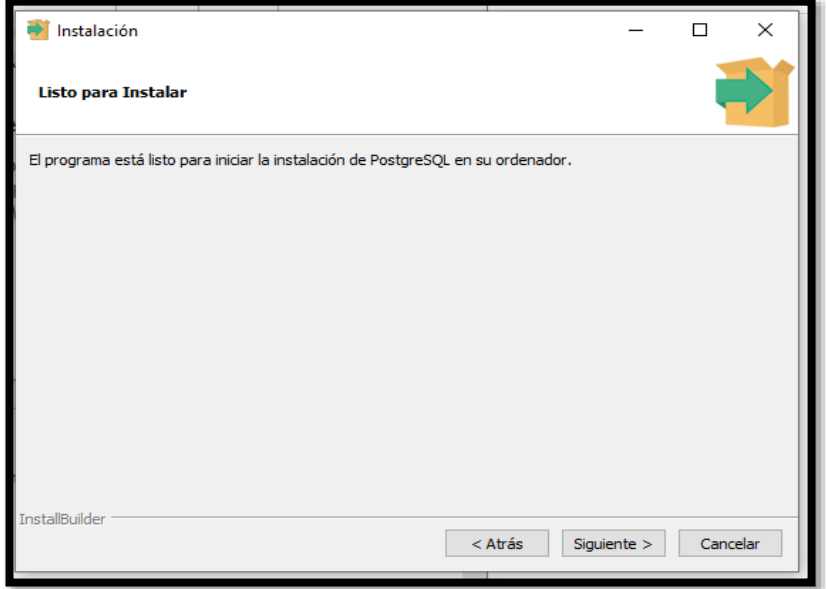

# **Paso 12**

Pulsar siguiente

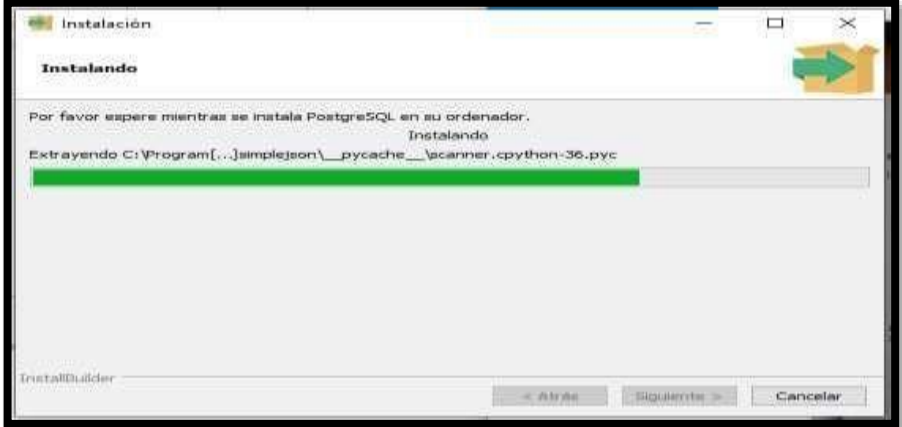

Pulsar Terminar

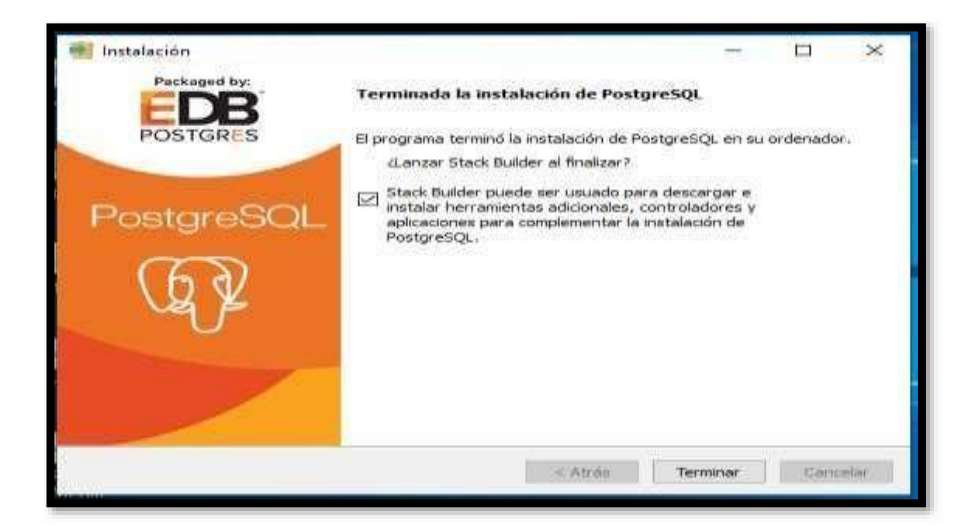

#### **Paso 14**

Pulsar cancelar

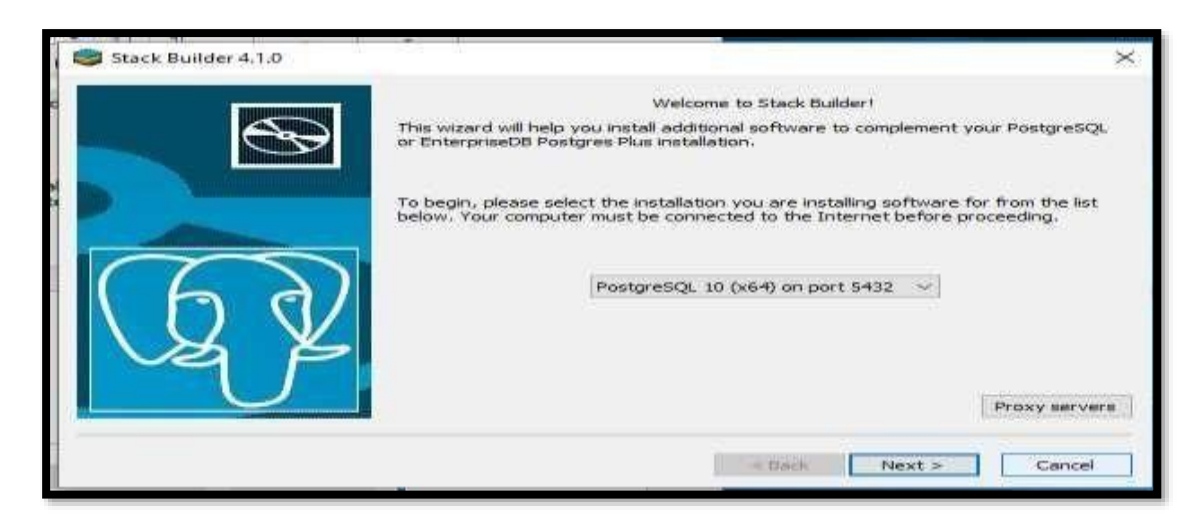

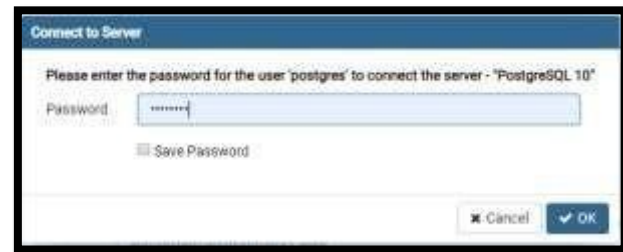

Ya tenemos puesto postgres instalado, Colocamos la contraseña la cual colocamos en su momento de la instalación

**Paso 16**

Creamos una base de datos

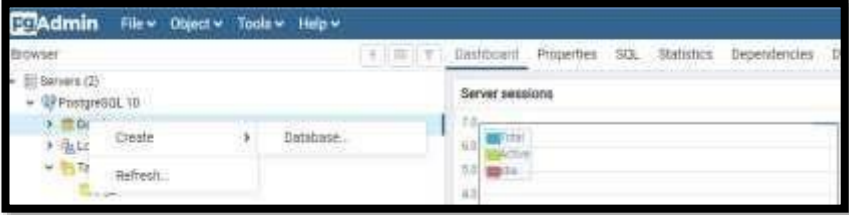

# **Paso 17**

Darle su respectivo nombre

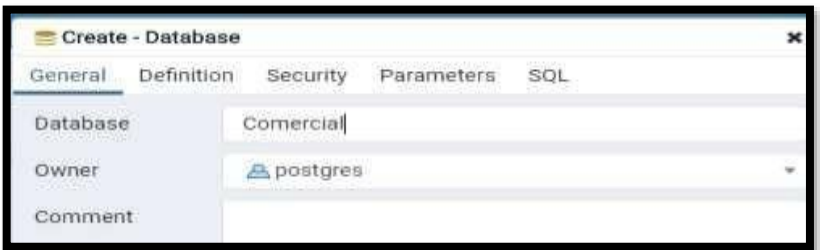

## **V.5.1.6 INSTALACION DE JAVA 7**

#### Paso1

Abrimos un navegador web y accedemos a la url:

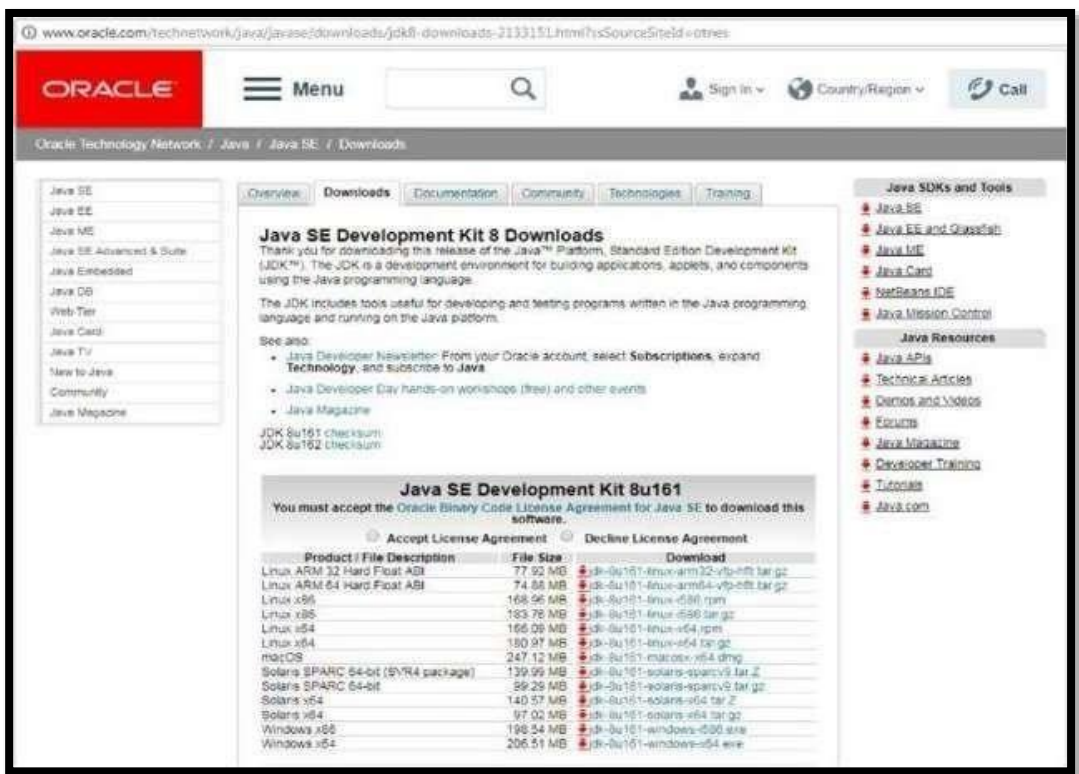

## Paso 2

Trabaja como usuario administrador y ejecuta el fichero de la instalación descargado

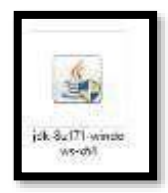

Clip derecho > ejecutar como administrador>

Lo ejecutamos clip derecho sobre la aplicación > ejecutar como administrador, nos mostrara una

advertencia con un texto ¿Desea permitir que este programa realice cambios en el equipo?,

Pulsamos en "SI" para continuar con la instalación de Postgre

Nos mostrará una ventana de Dialogo leemos atentamente en cada paso la operación que se realizará. Pulsamos "Siguiente "contestando afirmativamente a lo que pregunta el asistente de instalación.

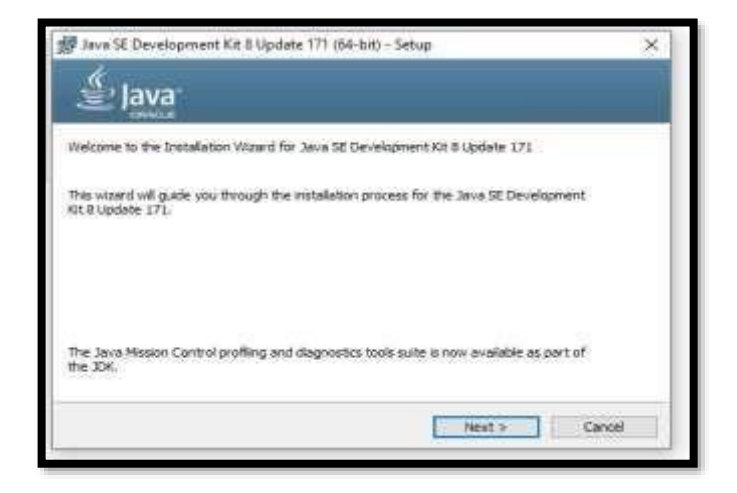

## Paso 4

## Presionar Siguiente

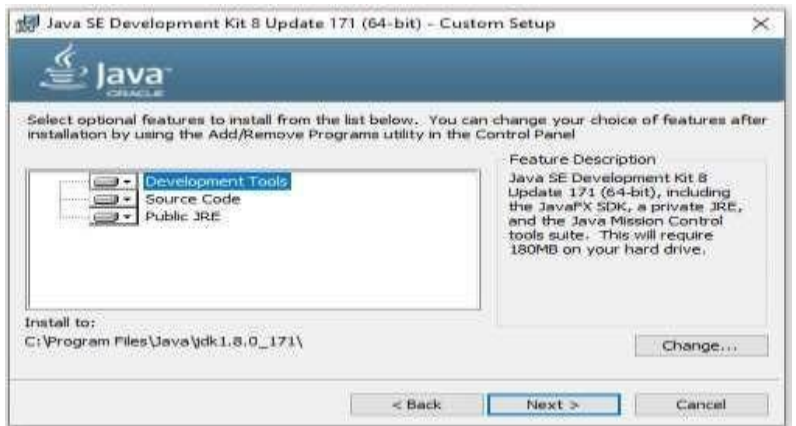

Esperamos su Instalación

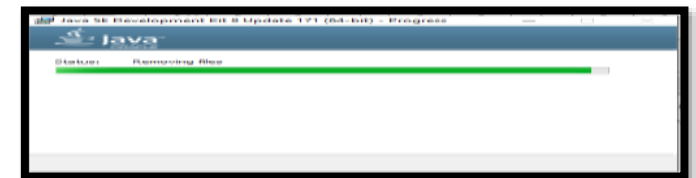

# **Paso 5**

Presionar Siguiente

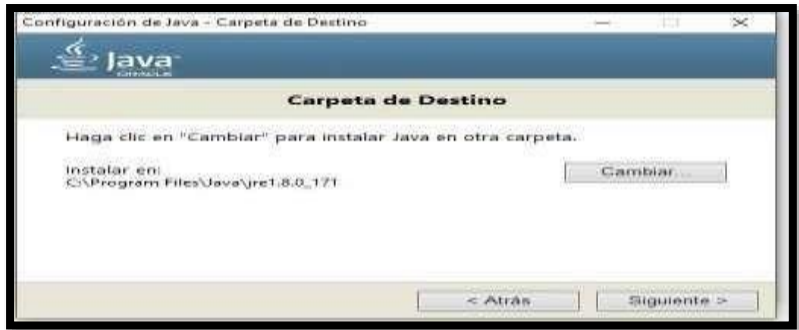

Esperar que el proceso culmine

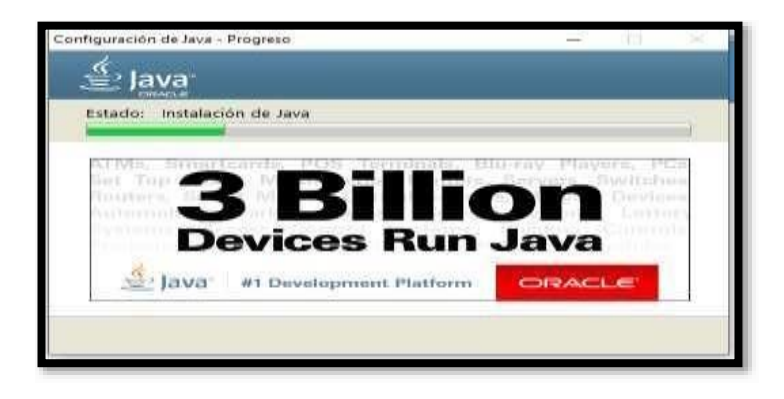

Clip en Close

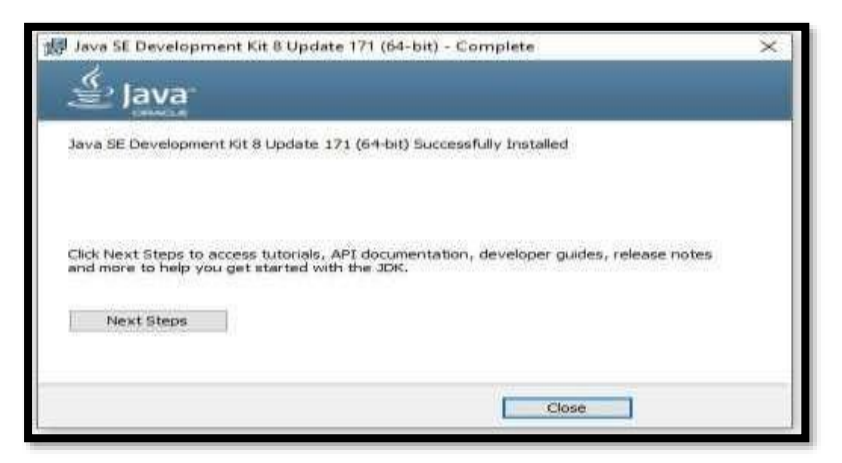

## **V.5.1.7 Configuración de las Variables de Entorno**

Dicho asistente propondrá una carpeta en la que depositar la instalación

## **V.5.1.7.1 Parasistemascon64bits:**

**C:\Program Files\Java\jdk1.8.0\_171**

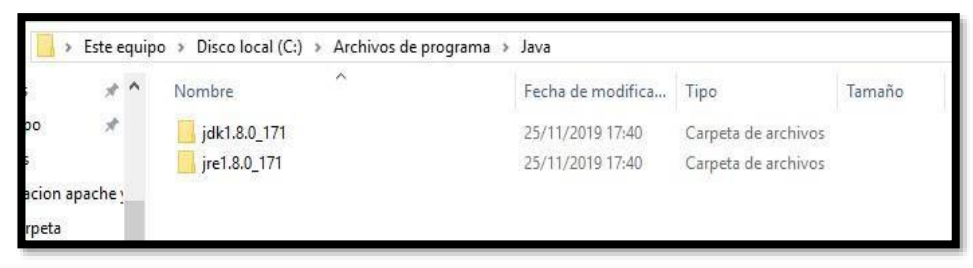

El programa habrá instalado completamente JDK y JRE, pero para ejecutar los comandos javac y java, hay que añadir la ruta de los mismos en la variable del sistema PATH.

Entra al panel de control>sistema>opciones avanzadas> variables de entorno y modificar el valor de la variable PATH, añadiéndole la ruta al final, para que se realicen los cambios debe reiniciar el ordenador

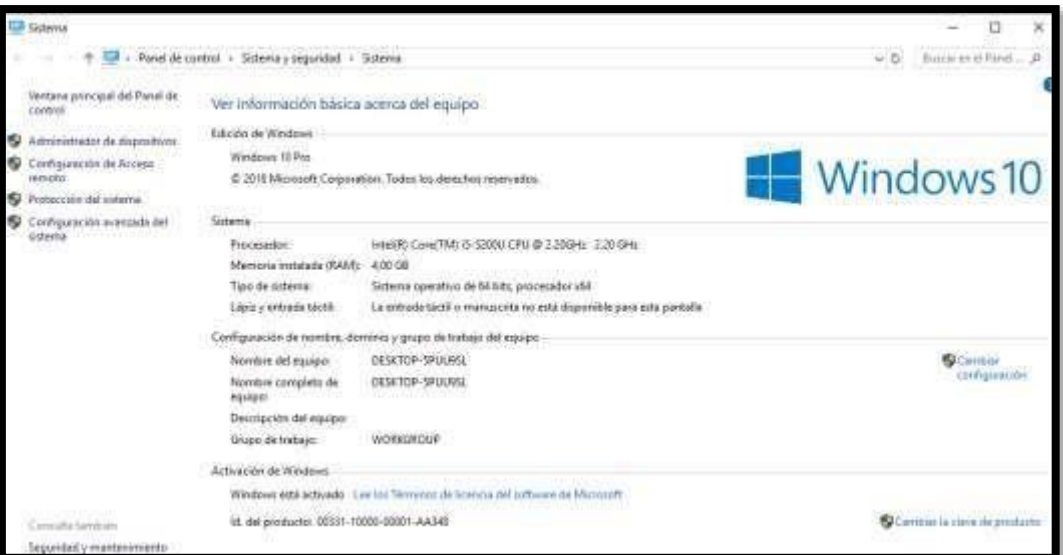

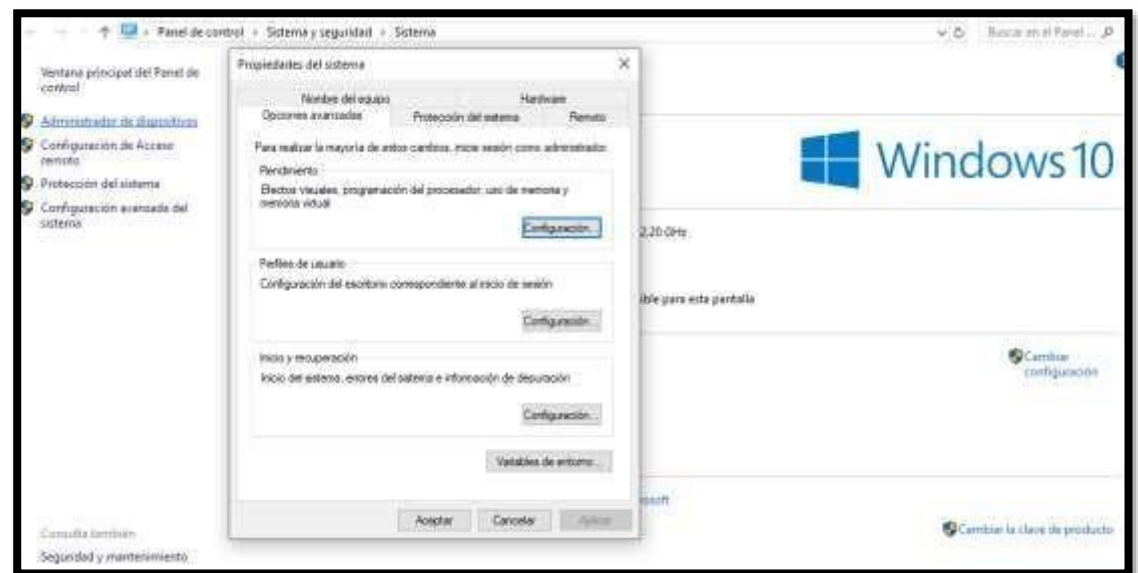

Modificar las variables de entorno

Presionar clip en aceptar hasta finalizar con esto ya se concluye la configuración

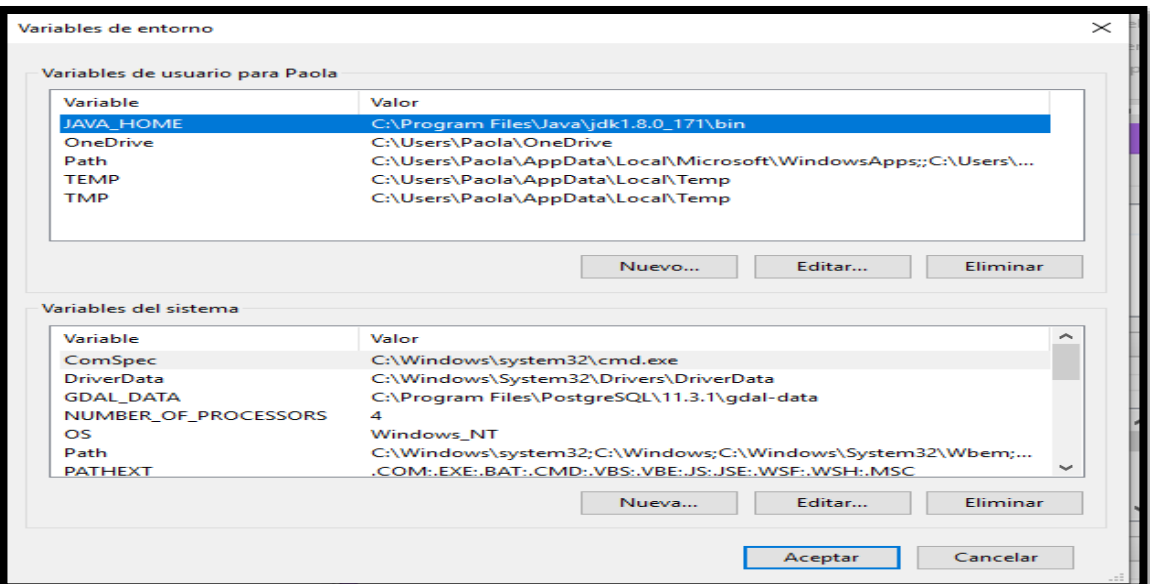

# **V.5.1.8 INSTALACION DE APACHE TOMCAT 7**

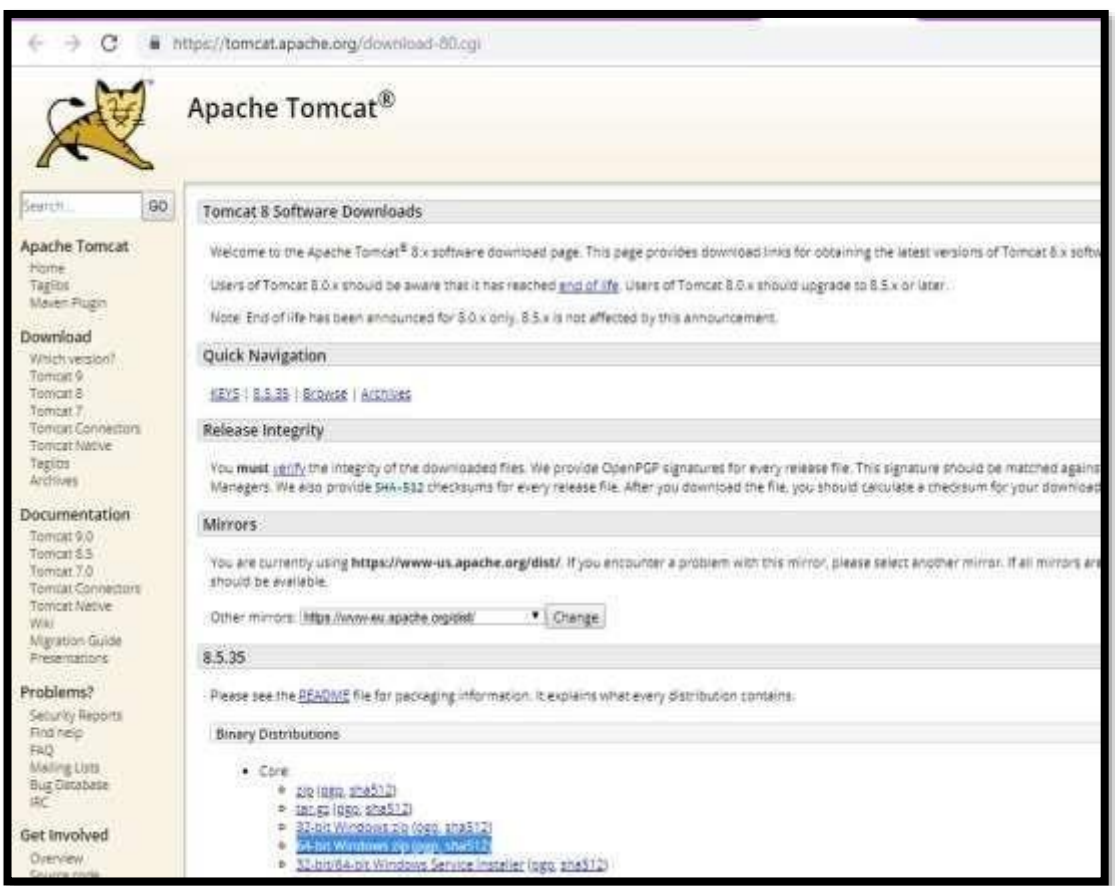

Descomprima el archivo apache tomcat en el disco duro: C:\apache-tomcat-7.0.94

Para ejecutar descienda el directorio bin de tomcat (C:\servers\tomcat\bin) y ejecute el archivo: startup.sh

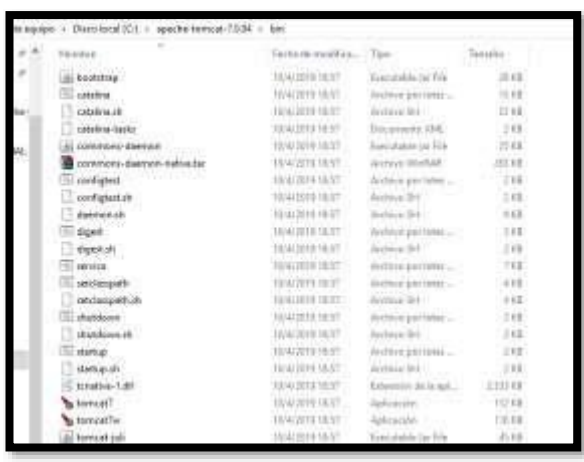

Posteriormente colocar en el navegador http://localhost:8080/ Nos mostrara la pantalla de

Tomcat 7.

Para desactivar tomcat ejecute desde el directorio bien de tomcat el archivo: shutdown.sh

# **V.5.1.9 INSTALACION DE ECLIPSE**

Primeramente, vamos a descargar Eclipse Kepler

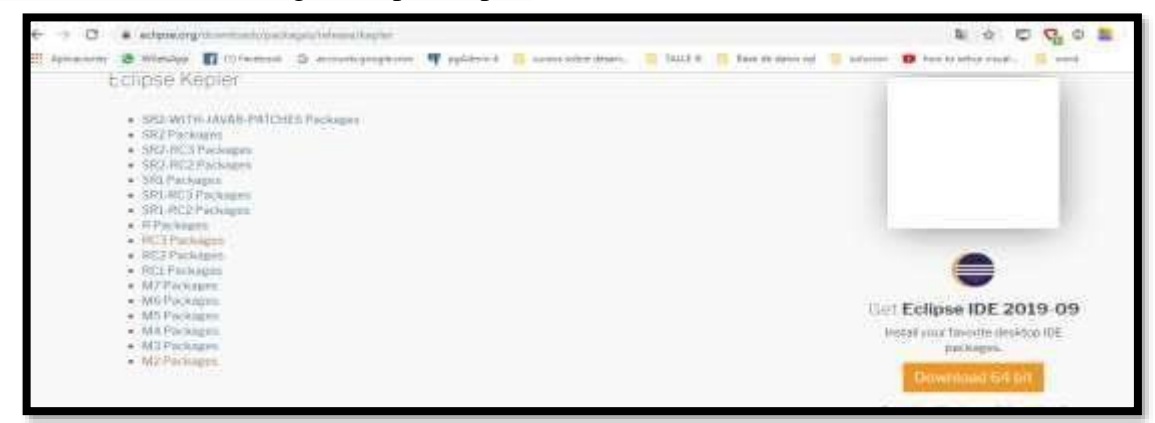

#### Descomprimimos lo descargado

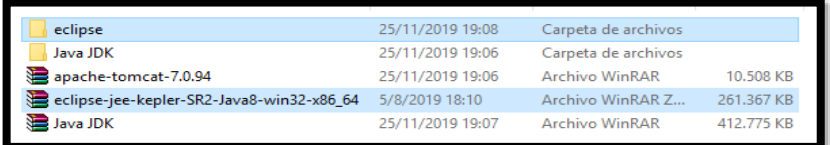

#### Ejecutar el eclipse

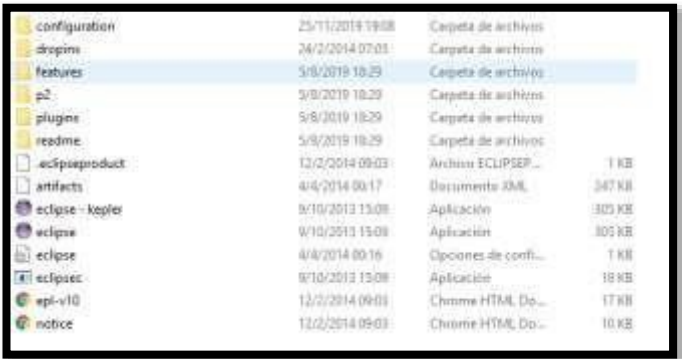

Una vez instalado se podrá Visualizar la Siguiente ventana

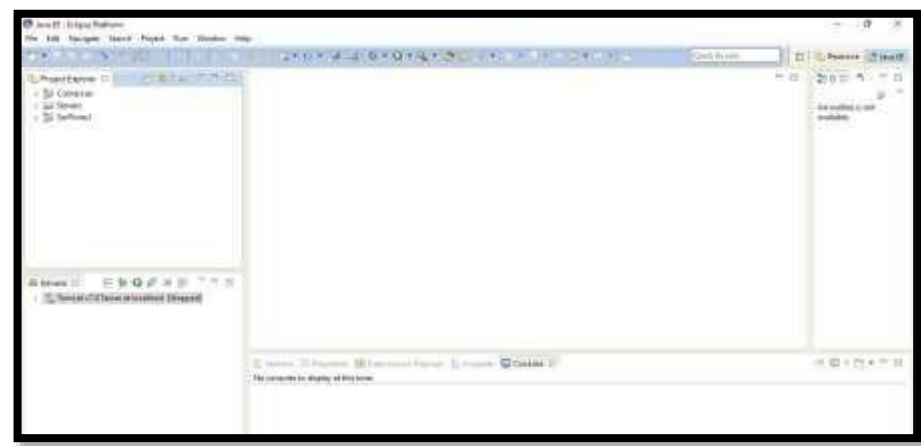

Levantar el servidor y comprobar que se invoca al mismo desde el navegador.

Levantar el servidor recién creado haciendo click en el icono verde "Start the server" y luego abrir un navegador y colocar la url: http://localhost:8080; si la respuesta es un error (404), se debe copiar la carpeta ROOT de Tomcat/webapps a la ruta del workspace de eclipse, dentro la carpeta: [workspace]\.metadata\.plugins\org.eclipse.wst.server.core\tmp0\wtpwebapps, reemplazando todo el contenido, para luego repetir la carga del navegador con la url especificada, lo cual corrige la falencia y restaura la respuesta del servidor.

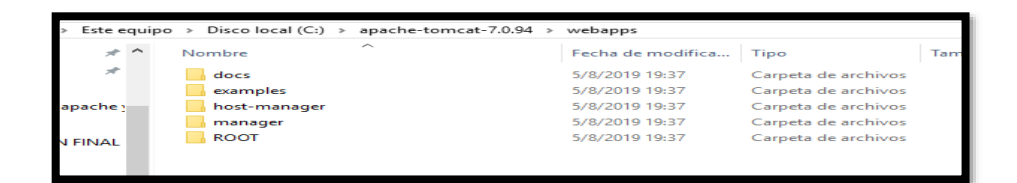

## **V.5.1.10 CONFIGURACION DEL SISTEMA**

Establecemos la conexión con el servidor en nuestro ordenador Añadir el servidor Tomcat

Eventualmente es necesario hacer visible la pestaña Server que permitirá levantar el servidor Tomcat, para ello ir a: Windows -> show view -> server -> servers, con lo cual aparece la pestaña servers en la ventana inferior.

Si el servidor no existiese, hay que definirlo así:

File -> New -> Other -> Server -> Server: Next, elegir el servidor deseado, normalmente Tomcat, cuidando que la versión corresponda a la versión de Tomcat instalado. Además, se debe agregar la ruta donde se encuentra instalado Tomcat (generalmente c:\Tomcat).

Seleccionamos apache->tomcat v7.0

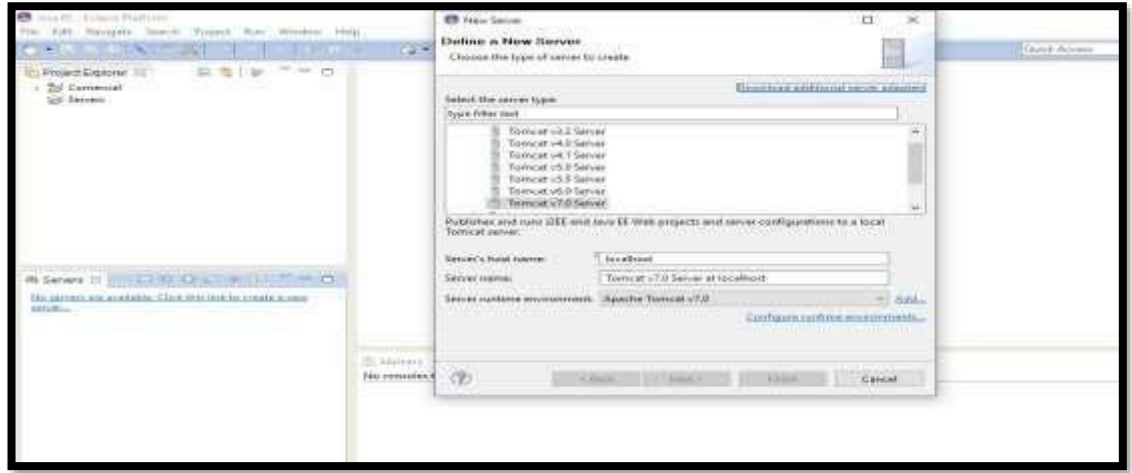

## **Configurar Eclipse:**

Definir el workspace que es la carpeta de trabajo donde se almacenarán los proyectos mediante: File -> Switch Workspace -> Other, donde se escribe o busca la carpeta de trabajo deseada y da aceptar.

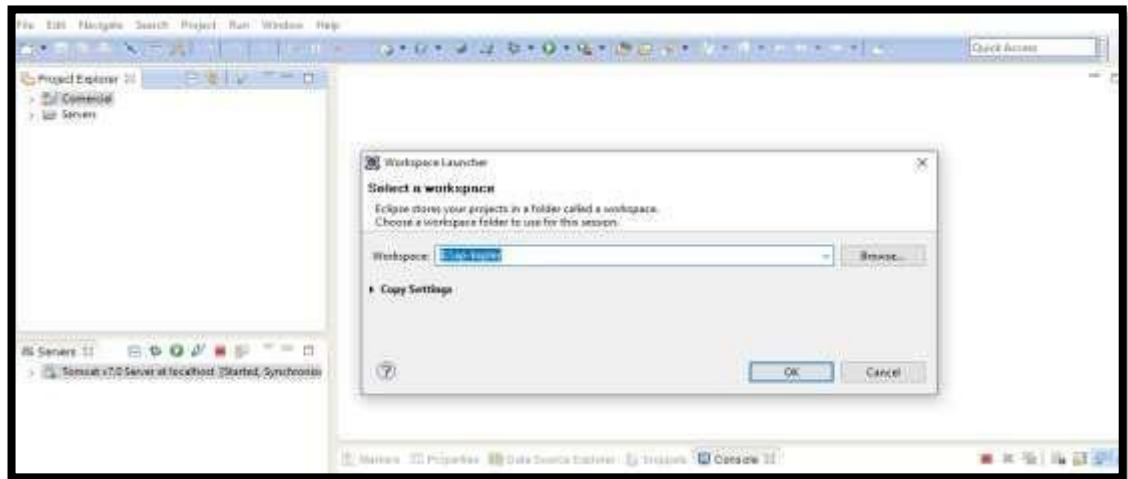

Opcionalmente puede definirse la versión del compilador de Java a usar:

Windows -> Preferences -> Java -> Installed JRE, y luego se busca o añade la ruta de la versión de Java deseada y luego se selecciona.

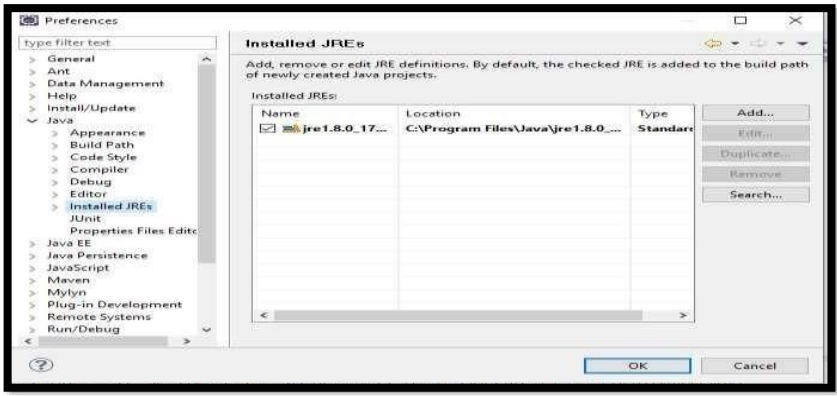

# **V.5.1.11 COMPILACION DEL SISTEMA**

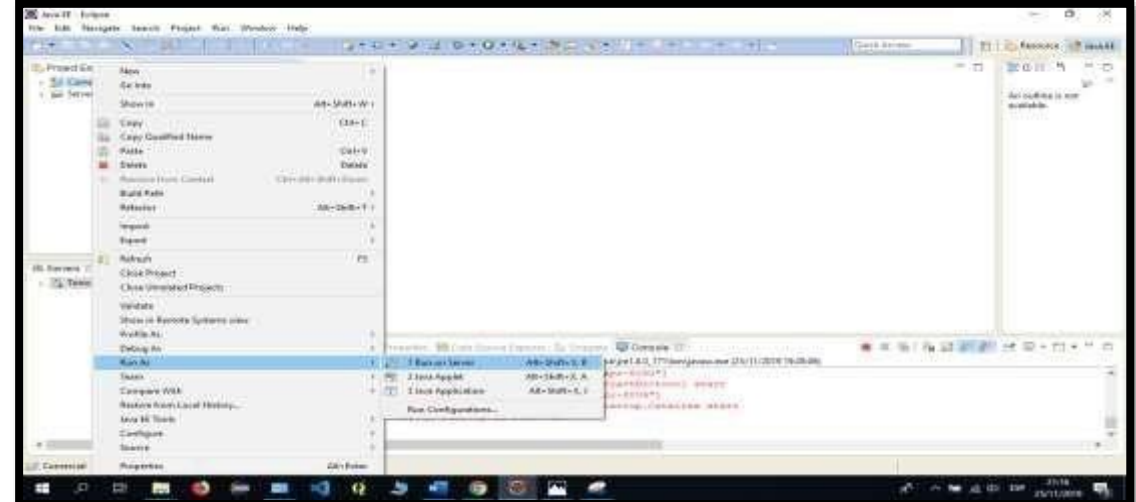

Finalizar para levantar el proyecto

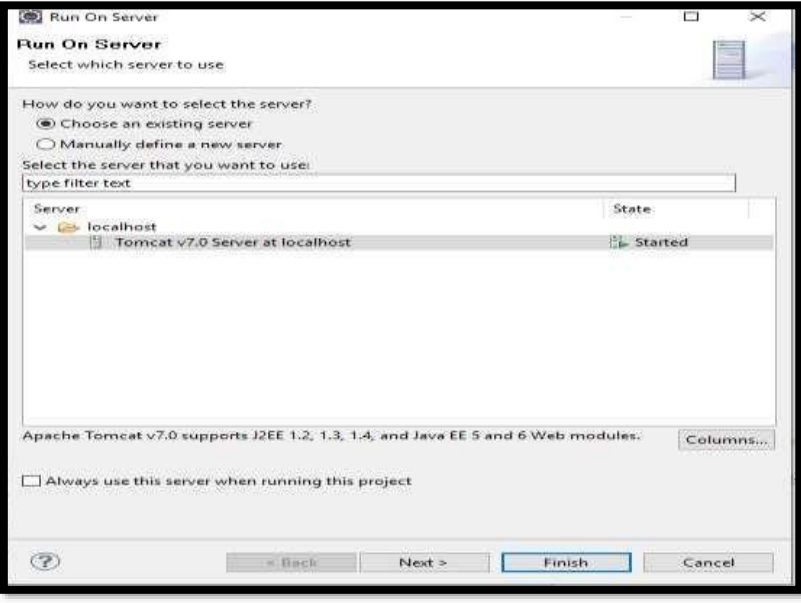

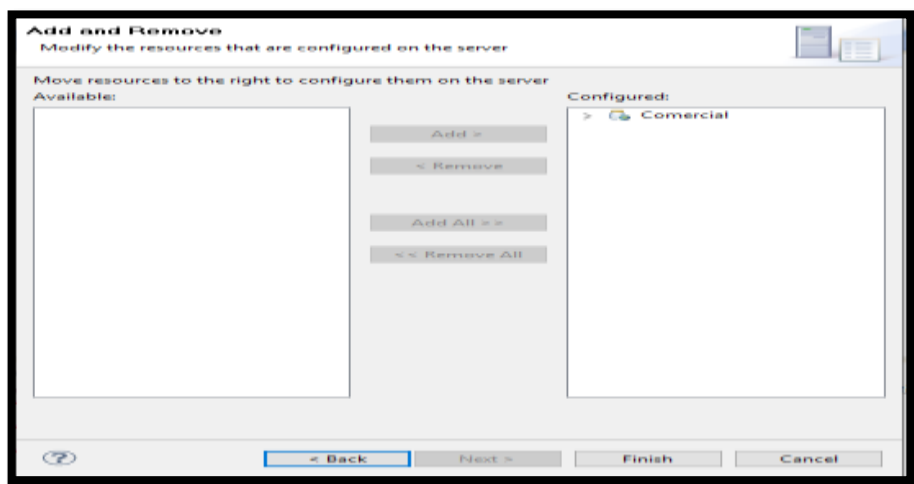

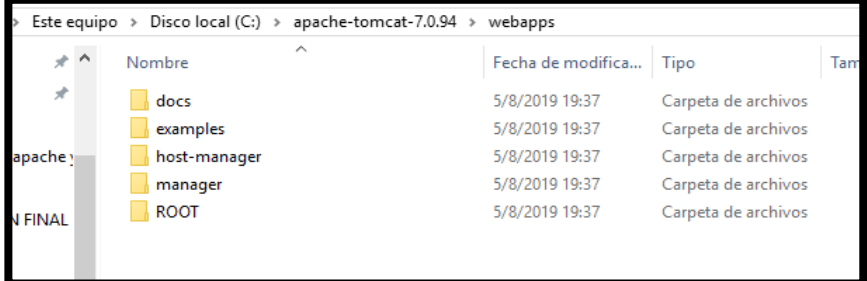

# **V.6ANEXO F**

# **V.6.1 MANUAL DE USUARIO**

# **V.6.2 Manual de Usuario**

# **V.6.2.1 Hoja de control**

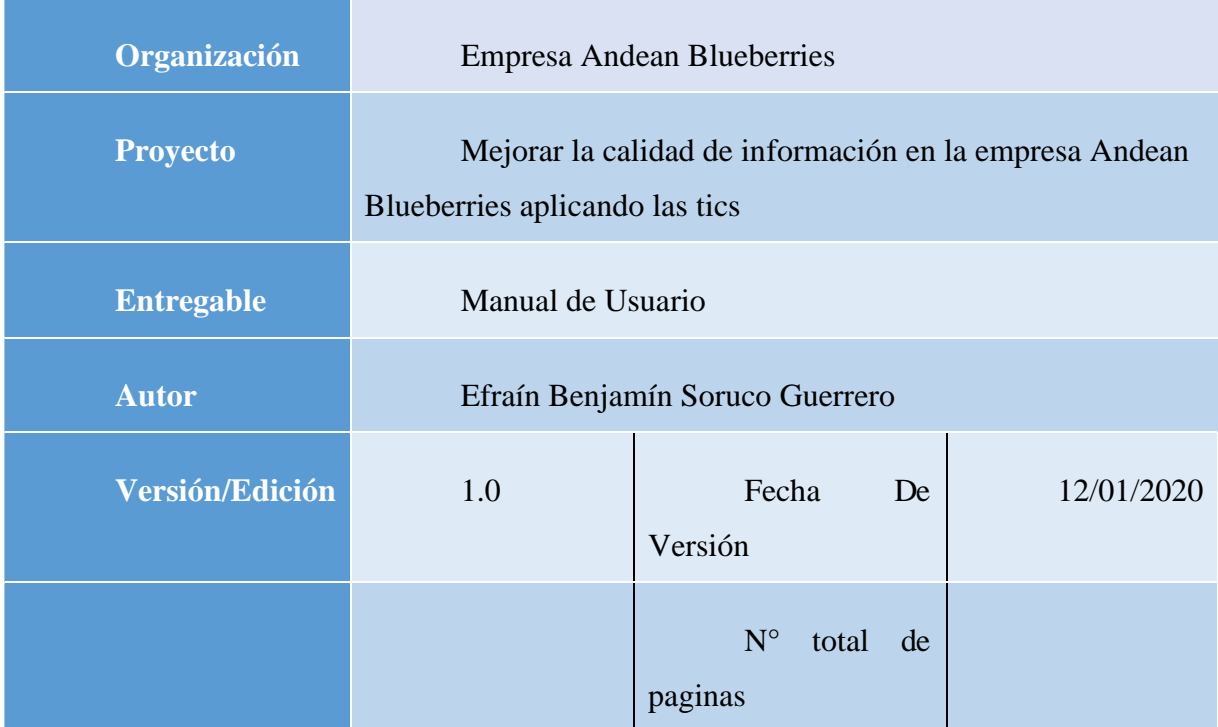

Control de distribución

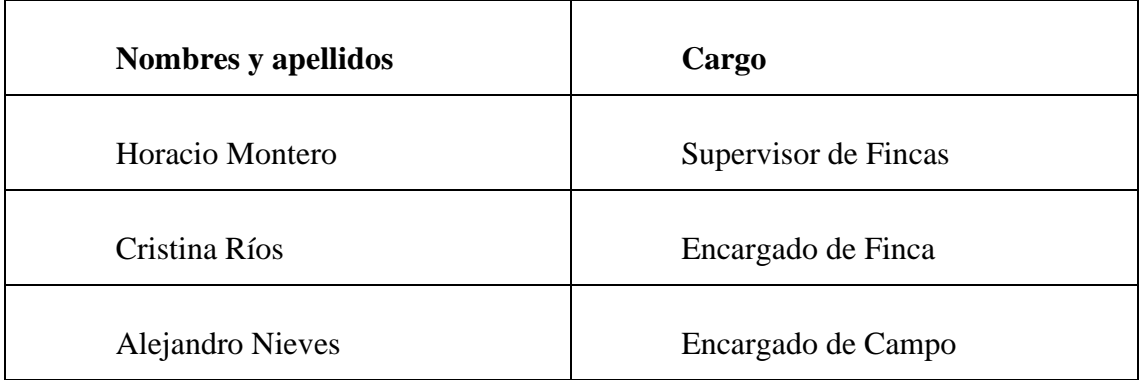

#### **V.6.2.2 Introducción**

#### **V.6.2.2.1 Objeto**

En este documento se describirá los objetivos del sistema, como, por ejemplo: manejar la información de los registros y todo el sistema en general para la empresa Andean Blueberries.

El sistema fue creado con el objetivo de brindar facilidad al personal de la empresa para mejorar la administración de la información y los procesos que se maneja en la empresa.

Es de mucha importancia consultar este manual de usuario ya que contiene información importante del manejo del sistema, el cual lo guiara paso a paso para el registro correcto en el sistema.

#### **V.6.2.2.2 Alcance**

El objetivo principal del manual es ayudar al usuario a desenvolverse a lo largo y ancho del sistema, orientándose en las distintas pantallas con la que cuenta el sistema.

Comprende lo siguiente:

- Guía para acceder al sistema
- Conocer cómo utilizar el sistema, mediante ilustraciones colocadas en este manual de usuario en relación a las distintas gestiones que conforman el sistema

## **V.6.2.2.3 Navegación**

En este punto se verán los aspectos más importantes en cuanto a la navegación dentro del sistema mediante un diagrama de grafos. Este diagrama representara las ventanas del sistema y mediante flechas, la navegación de distintas pestañas que están dentro del sistema informático.

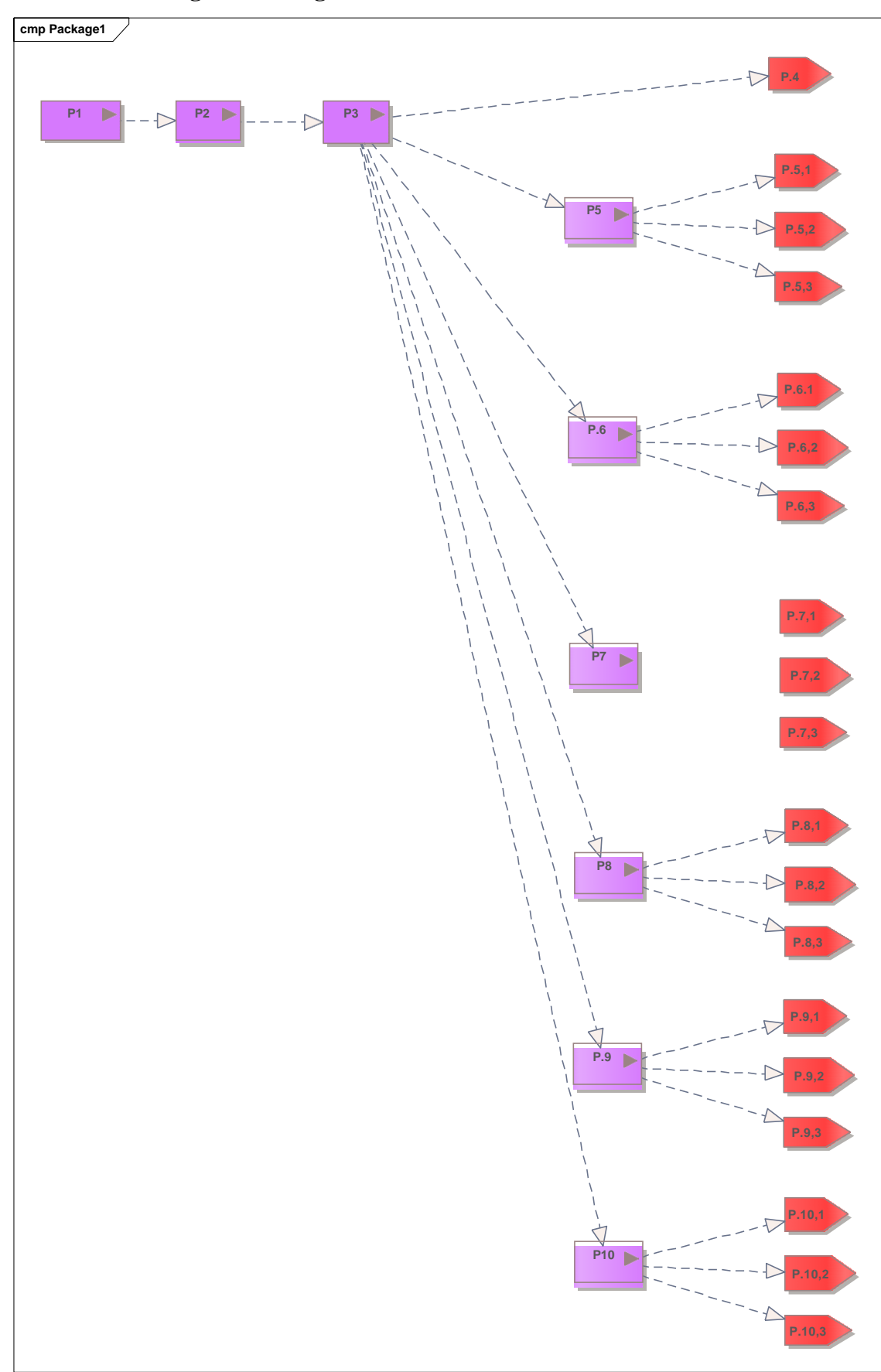

**V.6.2.2.3.1 Diagrama navegacional**

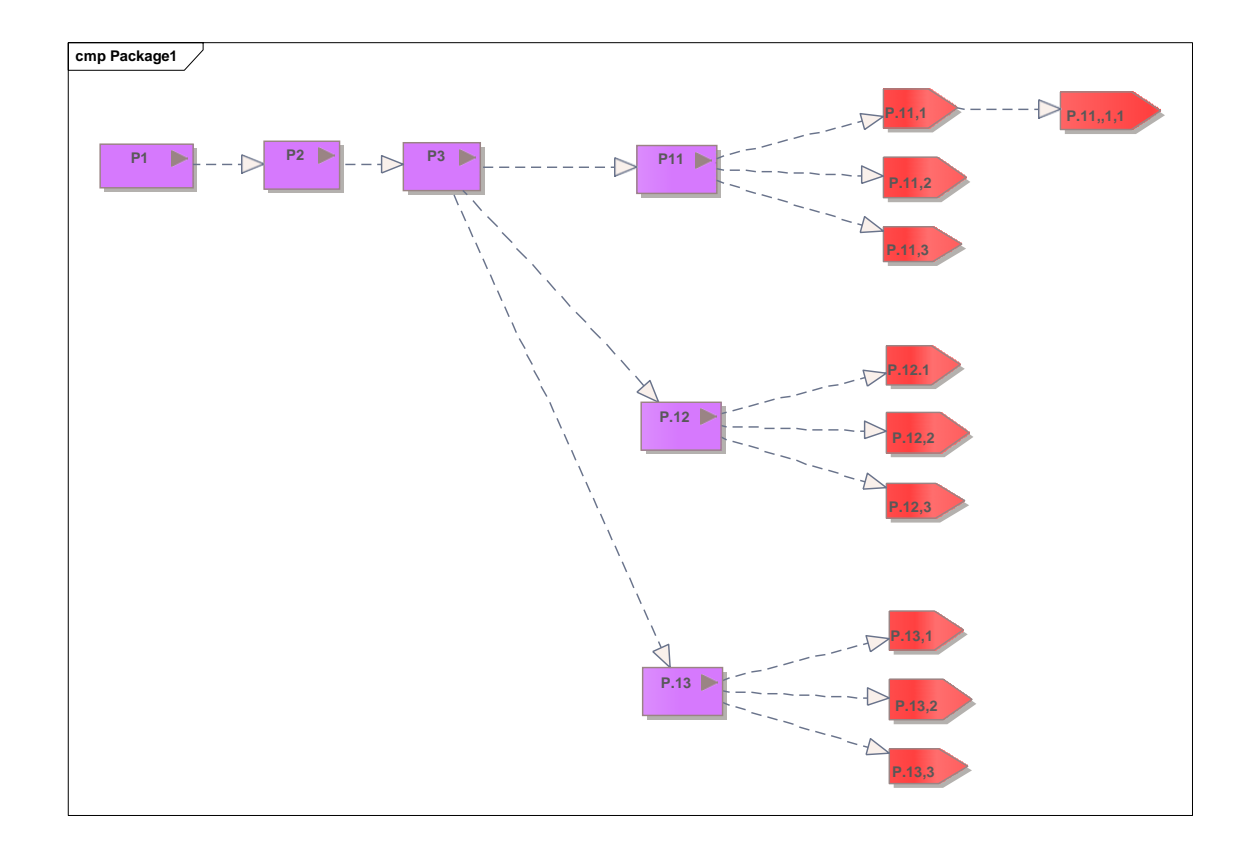

#### **Descripción del sistema**

En esta sección se describirá la interfaz gráfica con las principales características de la aplicación. Se deberán exponer las pantallas anteriormente expuestas, así como las dependientes. Hay que ir explicando las distintas pantallas de la aplicación siguiendo los caminos lógicos que el usuario realizaría. Recoger los distintos subsistemas, definidos en el documento de análisis e ir exponiendo la funcionalidad de forma estructurada. Para cada pantalla, explicar los mensajes de error que pueden aparecer y las ayudas contextuales que aparecen.

#### **Subsistema 1**

En esta parte del documento se deberá explicar la funcionalidad que agrupa el subsistema, por lo cual se mostrará las distintas pantallas que comprende el sistema

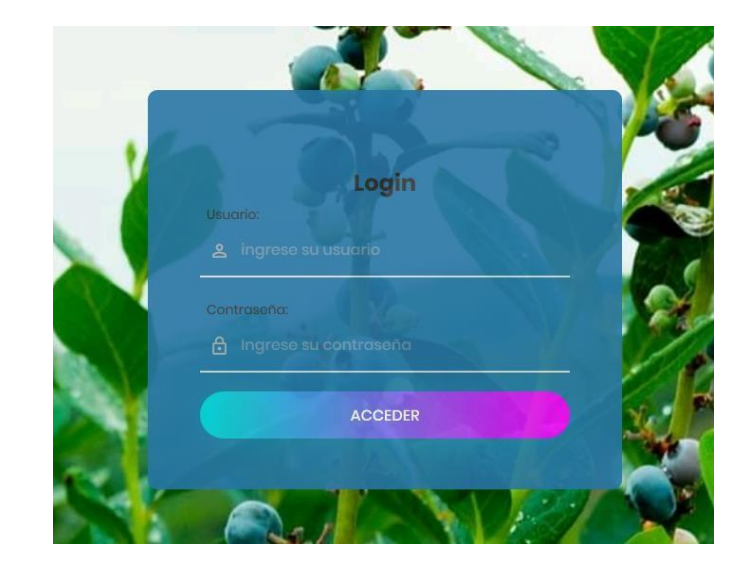

• **Pantalla 1. Acceso al sistema**

• **Pantalla 2. Vista inicial del sistema**

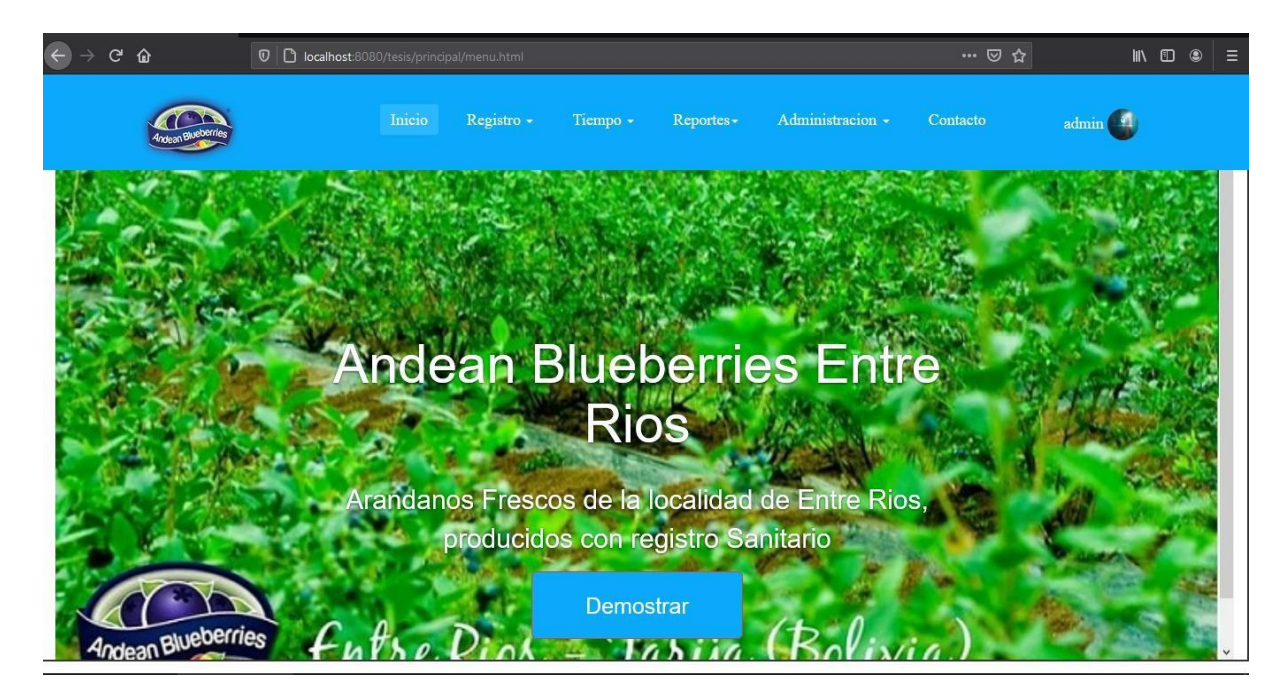

## • **Pantalla 3. Vista de gestión de usuarios**

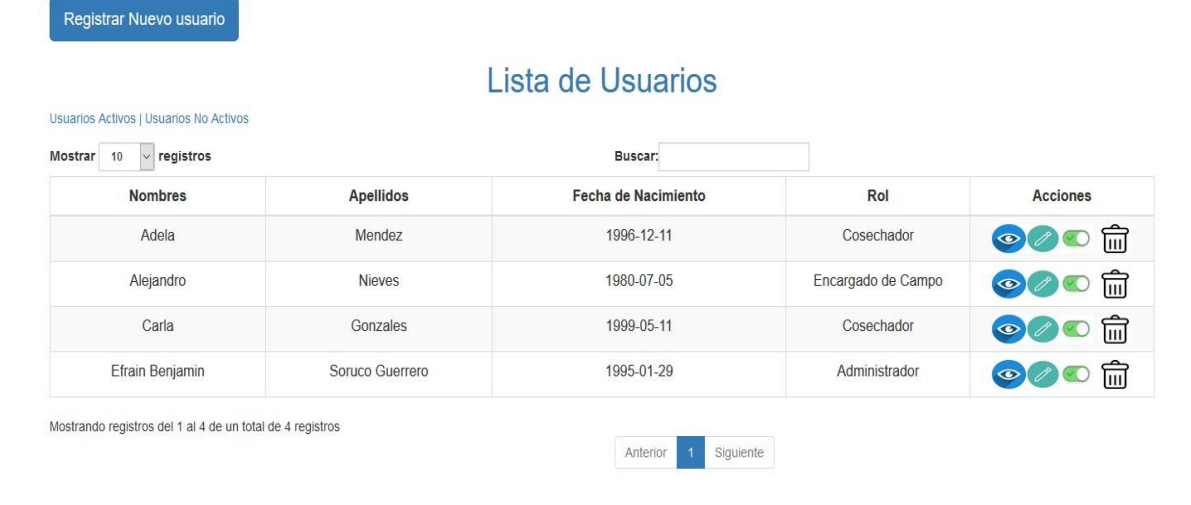

• **Pantalla 4. Vista de gestión de roles**

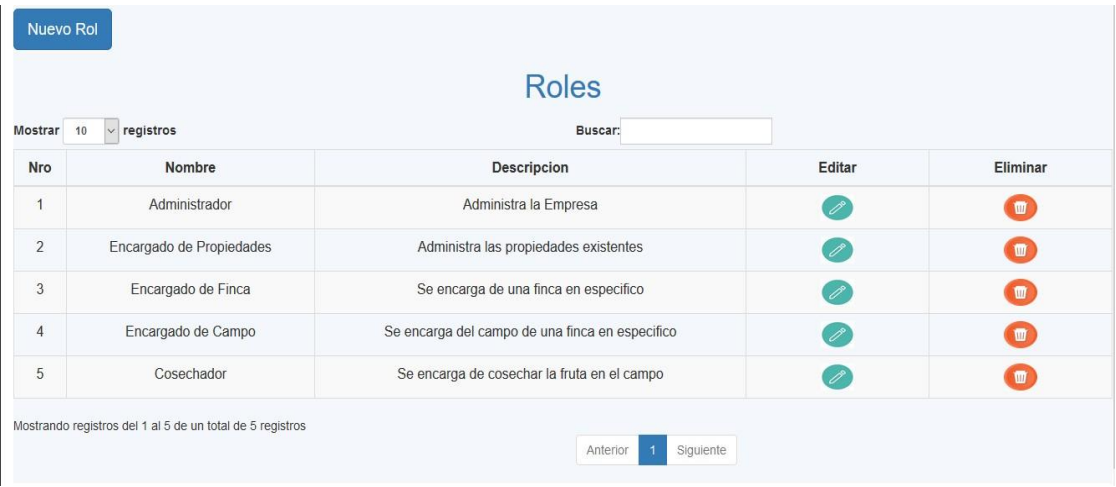

• **Pantalla 5. Vista de gestión de variedades**

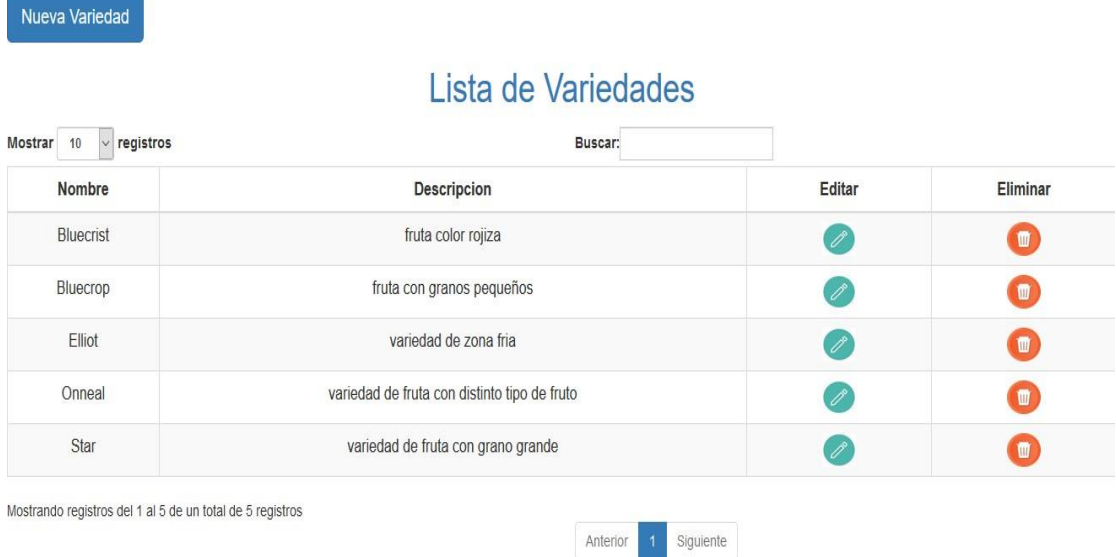

• Pantalla 6. Vista de gestión de registro de temperatura

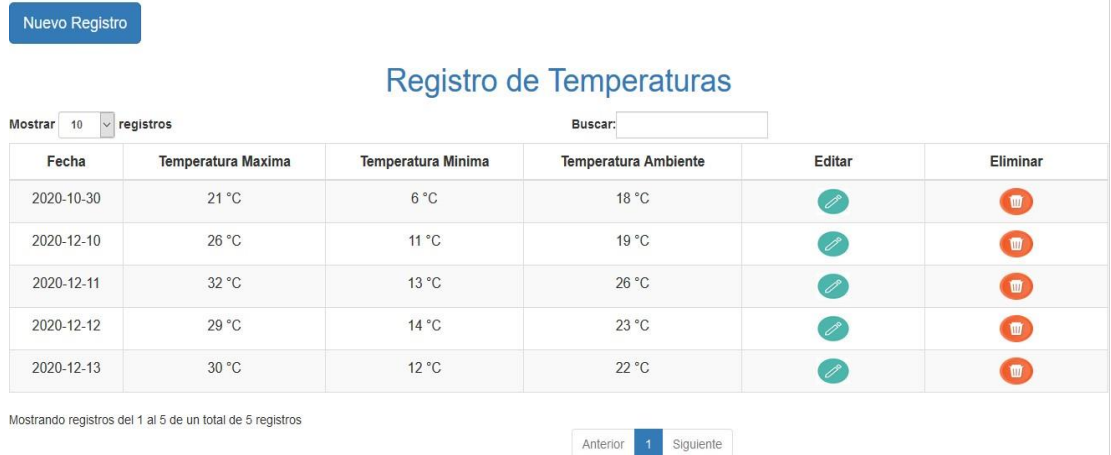

• **Pantalla 7. Vista de gestión de registro de humedad**

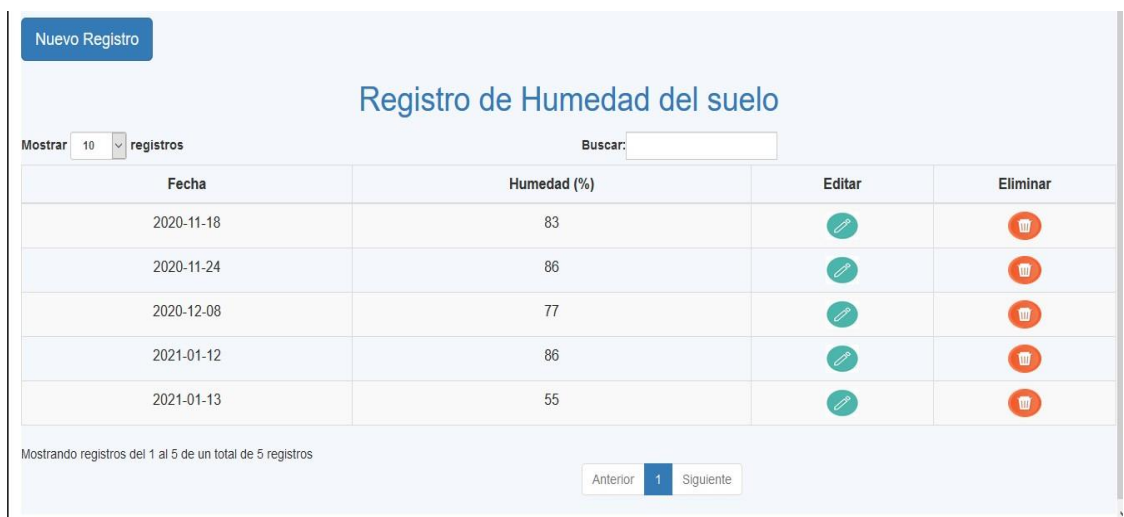

# • **Pantalla 8. Vista de gestión de fincas**

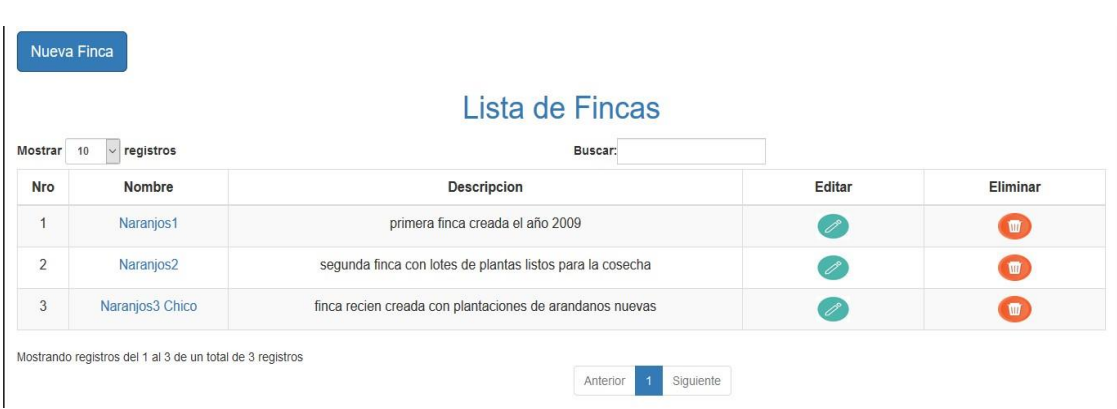

• **Pantalla 9. Vista de gestión de lotes**

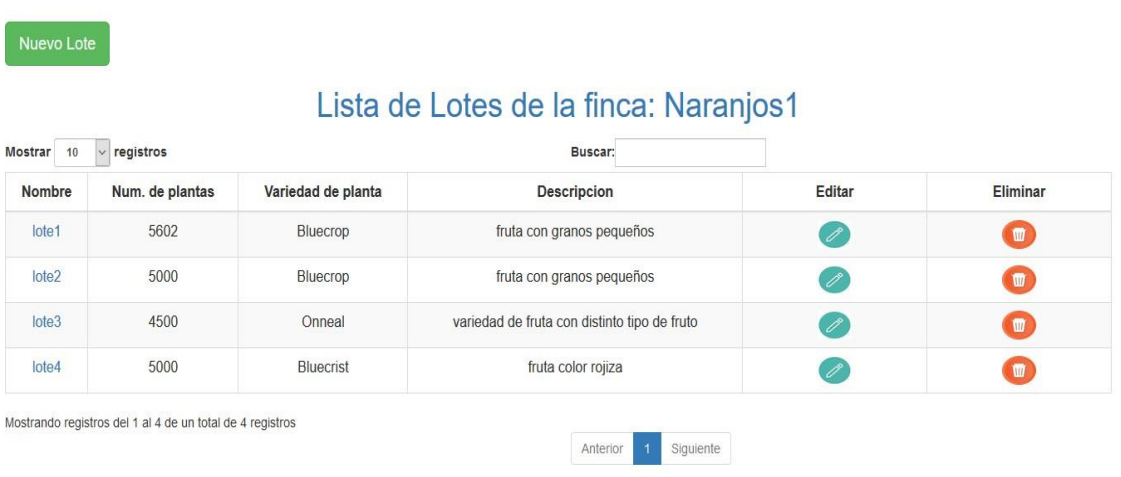

# • **Pantalla 10. Vista de cosechadores**

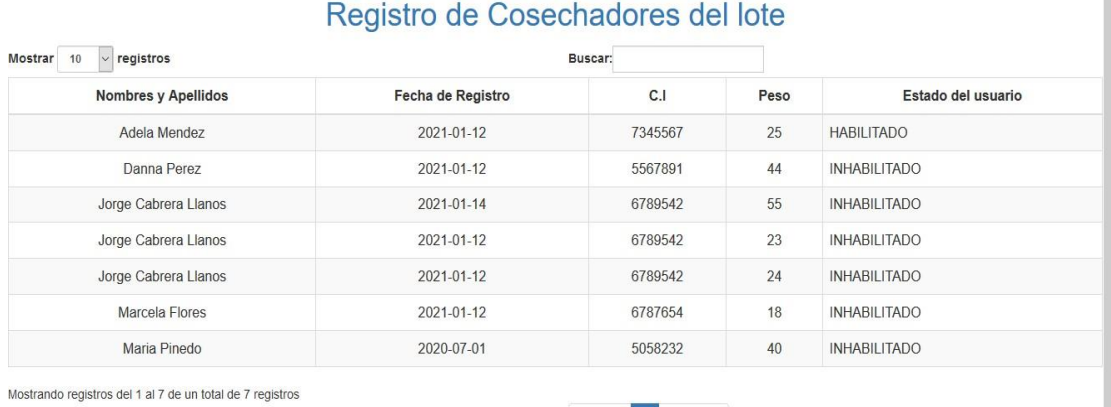

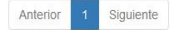

• **Pantalla 11. Gestión de vista de cosechadores**

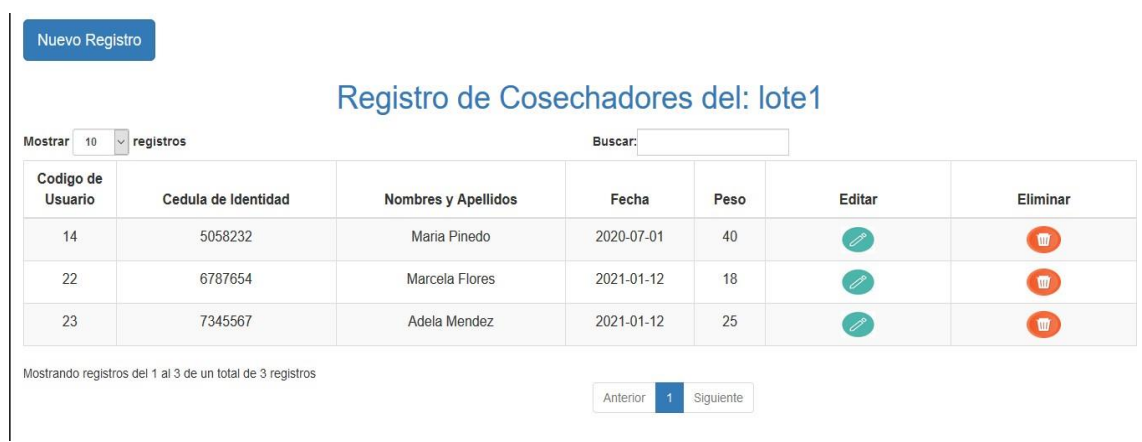

# • **Pantalla 12. Gestión de registro de envío de fruta**

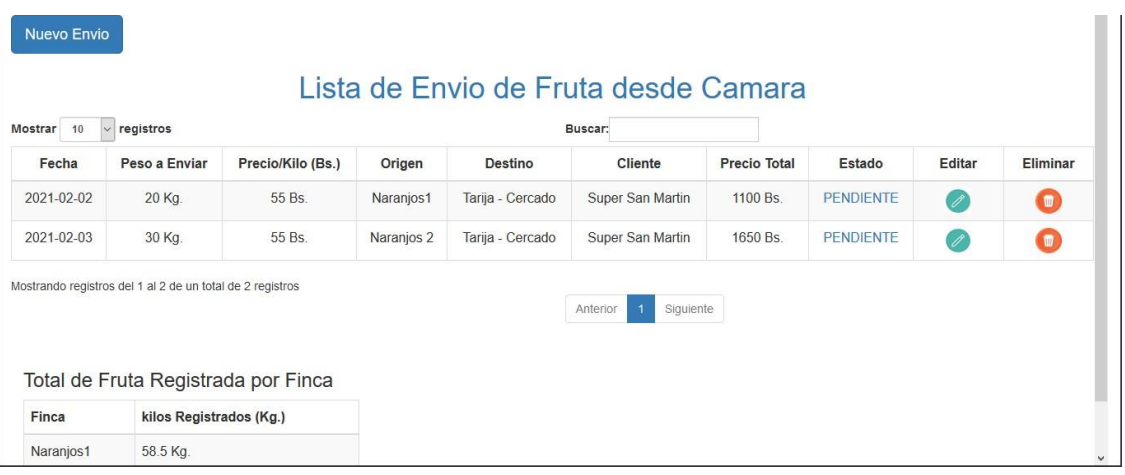